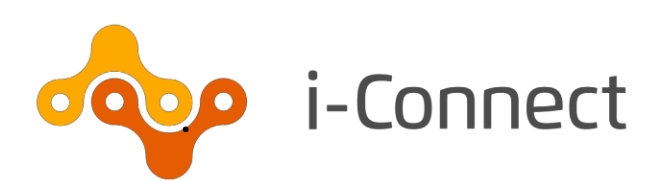

# **Multiple Payroll Provider**

# **Payroll Extract File Specification**

12 December 2019

i-Connect, Hamilton House, Church Street, Altrincham WA14 4DR

W[: www.iconnectdata.co.uk](http://www.iconnectdata.co.uk/) T: 0161 613 4200

© i-Connect Software Limited (part of the Aquila Heywood Group)

## **Contents**

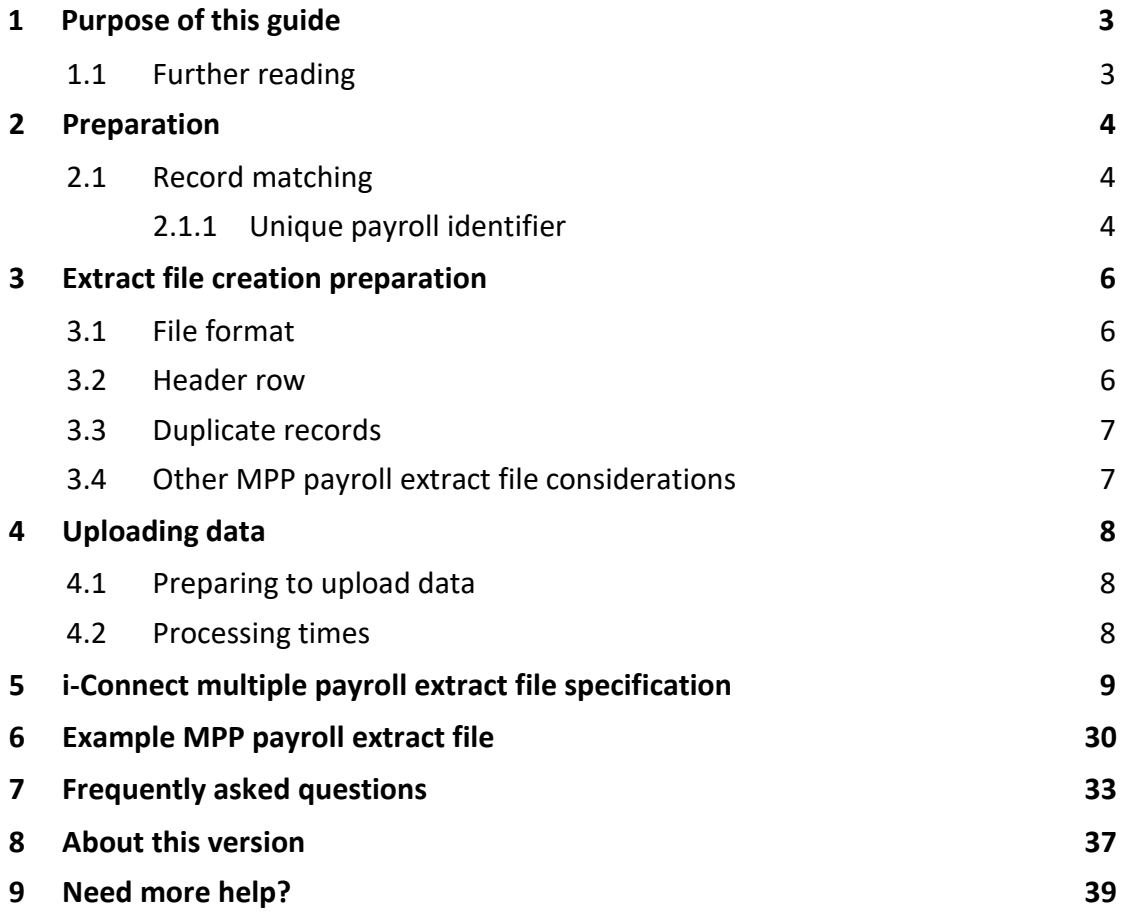

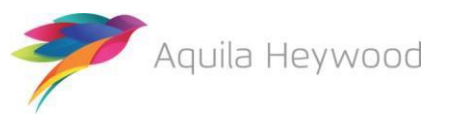

# <span id="page-3-0"></span>**1 Purpose of this guide**

This guide will provide you with a comprehensive understanding of the i-Connect multiple payroll provider (MPP) payroll extract file specification, including each of the data items that need to be submitted to your administering authority every pay period.

Data items are mandatory, conditional or optional for i-Connect data processing. Your administering authority may insist on some of the conditional or optional data items being provided.

### <span id="page-3-1"></span>**1.1 Further reading**

If you are an employer:

- Refer to the i-Connect User Guides for Employers for further information regarding the i-Connect service.
	- Logon
	- Reporting
	- Onboarding
	- Online Return
	- File Upload

If you are an administering authority:

Refer to the User Guides for Employers listed above, and the i-Connect User Guide for Administering Authorities.

Please email [support@i-Connectdata.co.uk](mailto:support@i-Connectdata.co.uk) if you have not received copies of the documentation.

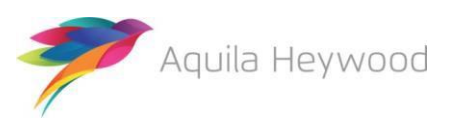

# <span id="page-4-0"></span>**2 Preparation**

### <span id="page-4-1"></span>**2.1 Record matching**

i-Connect will automatically match, where possible, each separate post on your payroll system to a corresponding record on your administering authority's pensions administration system (referred to throughout this document as 'the target system'). The matching process uses employees' National Insurance numbers, together with a unique payroll identifier.

#### <span id="page-4-2"></span>**2.1.1 Unique payroll identifier**

A unique payroll identifier must be present for each payee/post on the MPP payroll extract file. This key can be a combination of fields held on the payroll system, for example, payroll reference, employee reference and post number. There are three 12-character fields available on the MPP payroll extract file to output the unique payroll identifier:

- Payroll Reference 1 (Data Item 3)
- Payroll Reference 2 (Data Item 4)
- Payroll Reference 3 (Data Item 5)

These three fields provide you and your administering authority with the flexibility to create a unique payroll identifier in a single field or across multiple fields.

The examples in the table below use the following information:

- National Insurance Number: AA123123A
- Payroll Reference: 555444
- Post Number: 144-543

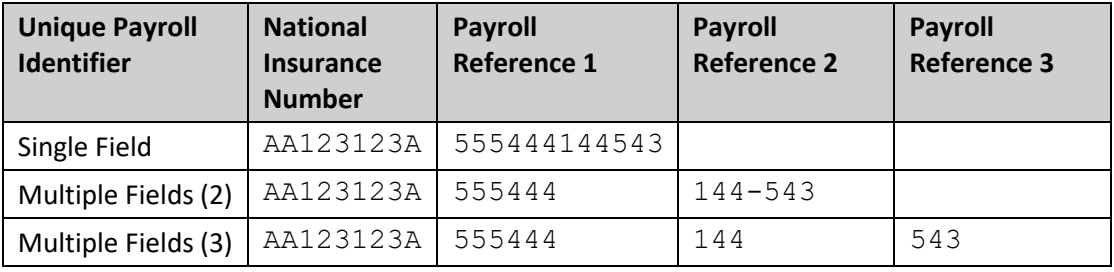

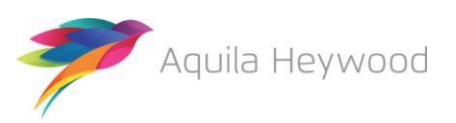

Each of the three payroll reference fields corresponds to a specific field on the target system. Your administering authority will provide you with their specific field-level matching requirements as part of the i-Connect implementation process; please contact them as soon as possible, if this information has not been provided.

**The selected matching method must be consistent for all records on the MPP payroll extract file.**

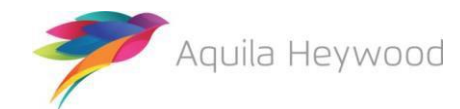

# <span id="page-6-0"></span>**3 Extract file creation preparation**

### <span id="page-6-1"></span>**3.1 File format**

All MPP payroll extract files uploaded into i-Connect must be saved as comma-separatedvalue (CSV) files. Files not in this format will be rejected during the upload process.

Fields containing commas must be embedded within a set of double quotes (commonly referred to as 'text qualifiers'), to maintain data integrity. For example, a data entry in Address Line 1 (data item 16), with a comma present, would be output as:

"Dun Roamin, Dun Campin"

### <span id="page-6-2"></span>**3.2 Header row**

A header row must be present on the first row of each MPP payroll extract file, to describe the i-Connect data items. Failure to include a header row will result in the first record on the file being omitted from processing, as i-Connect always assumes the first row is the header.

#### A sample header row is:

FILE\_REF,NI\_NUMBER, PAY\_REF\_1, PAY\_REF\_2, PAY\_REF\_3, ADD\_LINE\_1, AD D\_LINE\_2,ADD\_LINE\_3,ADD\_LINE\_4,ADD\_LINE\_5,POSTCODE,EMAIL\_ADDRE SS, TELEPHONE\_NUMBER, MOBILE\_NUMBER, WORKS\_PLACE\_NAME, WORKS\_ADD\_L INE 1, WORKS ADD LINE 2, WORKS ADD LINE 3, WORKS ADD LINE 4, WORKS ADD\_LINE\_5,WORKS\_POSTCODE, WORKS\_EMAIL\_ADDRESS, DATE\_OF\_LEAVING ,PAYROLL\_PERIOD\_END\_DATE,ADDITIONAL\_CONTRIBUTIONS\_1,ADDITIONAL CONTRIBUTIONS 2, EMPLOYMENT BREAK START, EMPLOYMENT BREAK END, F ILLER 1, EMPLOYMENT BREAK REASON, SURNAME, FORENAMES, GENDER, DOB, M ARITAL STATUS, TITLE, FILLER 2, AUTO ENROLMENT QUALIFYING EARNING S, ANNUAL PENSIONABLE SALARY, PENSIONABLE PAY, EFFECTIVE DATE, DAT E\_JOINED\_PENSION\_SCHEME, JOB\_TITLE, PART\_TIME\_HOURS\_EFFECTIVE\_DA TE, PART\_TIME\_HOURS, PART\_TIME\_INDICATOR, WHOLE\_TIME\_EQUIVALENT\_H OURS, EMPLOYEES MAIN SECTION CONTS, EMPLOYERS CONTS, SCHEME CONT RATE, OPT OUT DATE, OPT IN DATE, MAIN SECTION CUMULATIVE PEN PAY, 5050\_SECTION\_CUMULATIVE\_PEN\_PAY,FTE\_FINAL\_PAY,CUMULATIVE\_EMPLO YEES MAIN SECTION SCHEME CONTS, CUMULATIVE EMPLOYERS SCHEME CON TS, REASON FOR LEAVING, CUMULATIVE SCAPCs, CUMULATIVE APCs, EMPLOY EES\_5050\_CONTS,CUMULATIVE\_EMPLOYEES\_5050\_CONTS,SCAPCs,APCs

The column names do not have to be identical to those above, but the field ordering must be the same as the order specified in section [5.](#page-9-0)

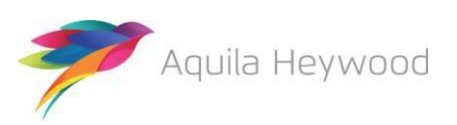

### <span id="page-7-0"></span>**3.3 Duplicate records**

All records in the i-Connect MPP payroll extract file must be unique. Uploaded files will be rejected if there are one or more records containing duplicate combinations of National Insurance Number and the Unique Payroll Identifier.

### <span id="page-7-1"></span>**3.4 Other MPP payroll extract file considerations**

- The order of the data items must match the order specified in the file layout.
- The payroll period end date (data item 24) must be the same on allrecords.
- Blank rows must not be present in the MPP payroll extract file.
- Ensure all leading zero values remain if the file has to be converted to CSV format.
- Ensure all transactions processed after the payroll cut-off date are included on the i-Connect MPP payroll extract file report. This must include new starters, leavers, post changes and so on.
- Part-time hours must be pro-rated for term-time employees.
- Negative values are indicated by a minus '-' character at the beginning of the data field (for example, '-115.64').

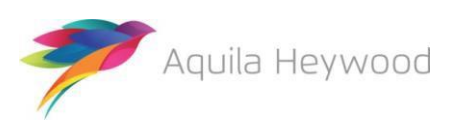

# <span id="page-8-0"></span>**4 Uploading data**

### <span id="page-8-1"></span>**4.1 Preparing to upload data**

Please read the i-Connect User Guide for Employers and ensure that you can answer 'Yes' to the following questions before attempting to upload any data into i-Connect:

- Is the file in the correct format?
- Have you used the correct payroll-period-end date?
- Are all the records unique?
- Has your administering authority provided you with a username?
- Have you completed the i-Connect registration process?

#### <span id="page-8-2"></span>**4.2 Processing times**

The following table provides approximate timings for processing MPP payroll extract files in i-Connect. The first stage, 'File Upload/Employment Check', checks the structure of the file, validates the data and checks whether any payees have been deleted from the target system by the administering authority. The second stage, 'Target System Update', uploads the detected events to the administering authority's target system:

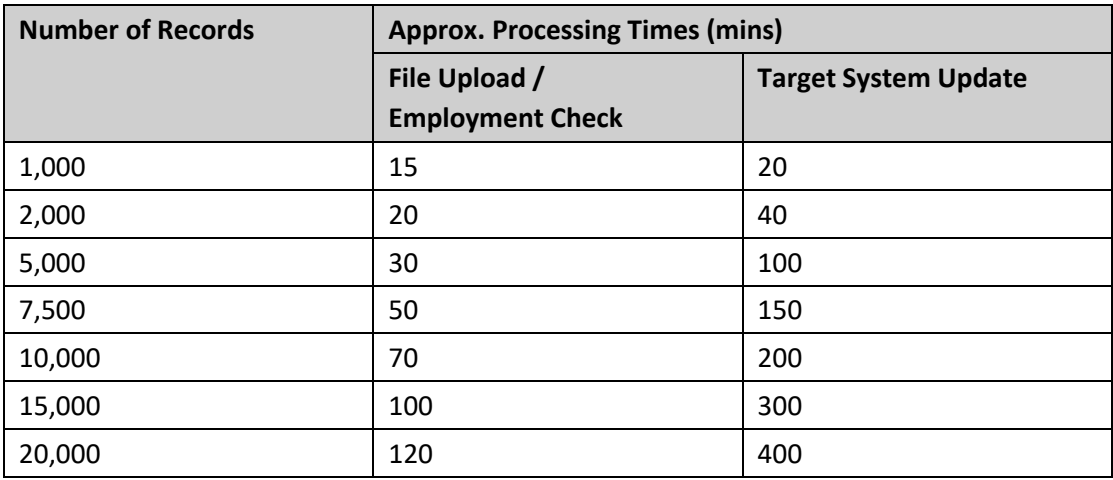

**Note:** Processing times can vary depending on Internet speeds and concurrent usage.

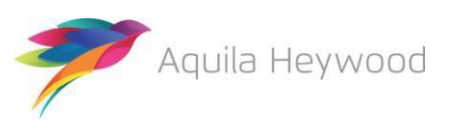

<span id="page-9-0"></span>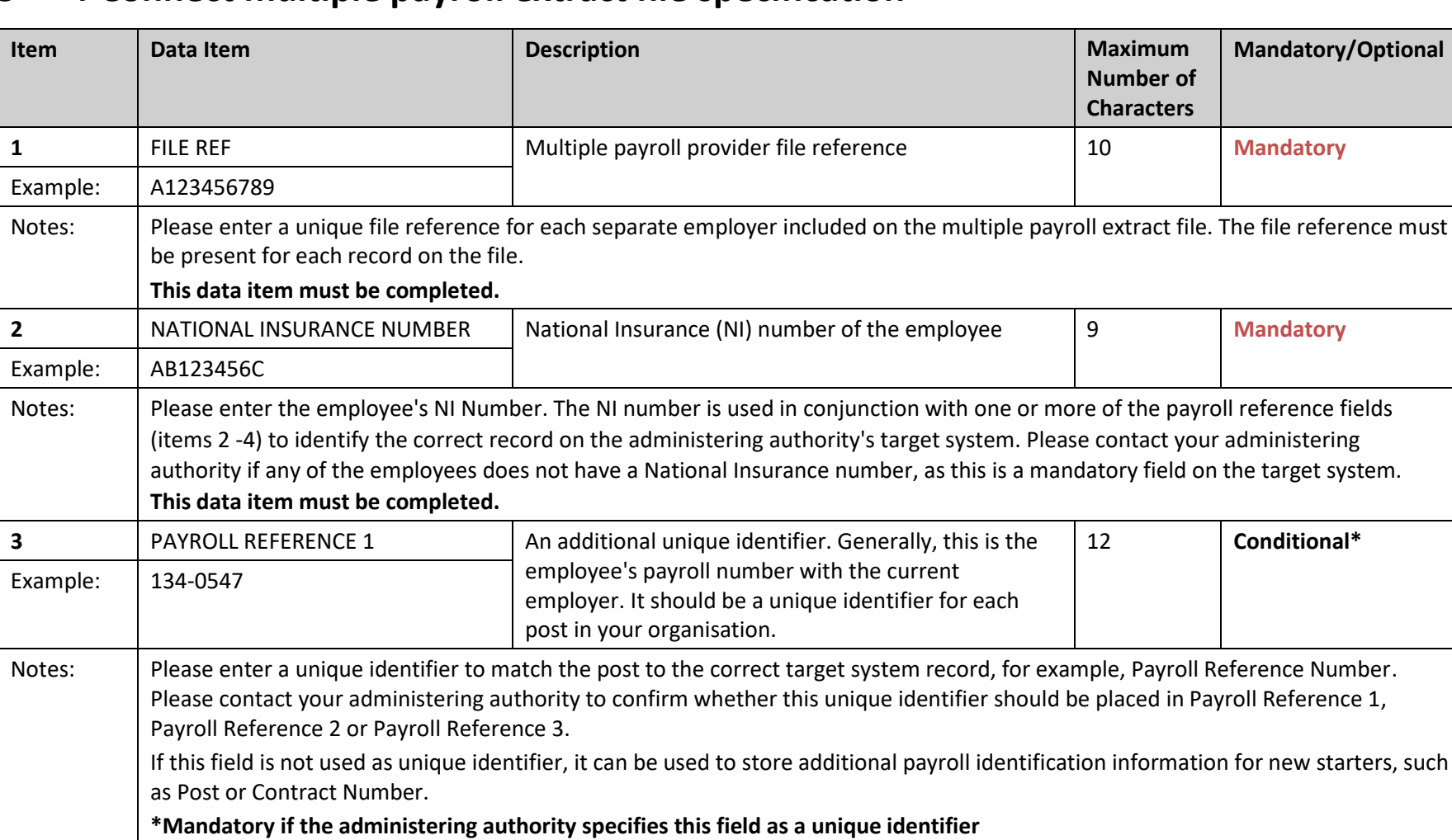

# **5 i-Connect multiple payroll extract file specification**

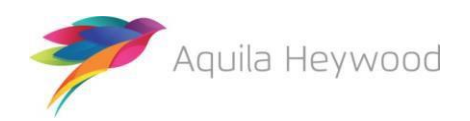

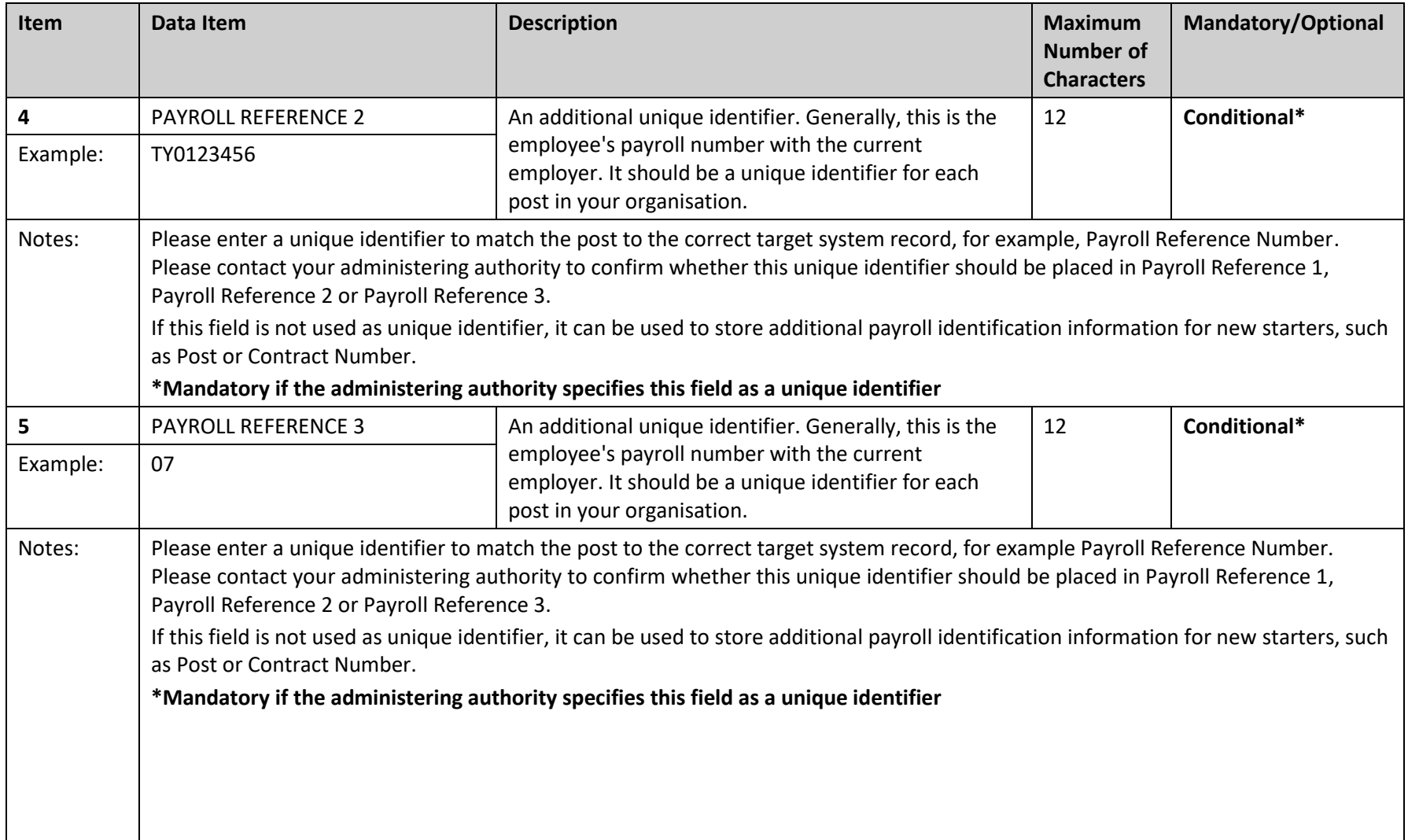

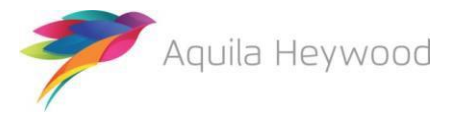

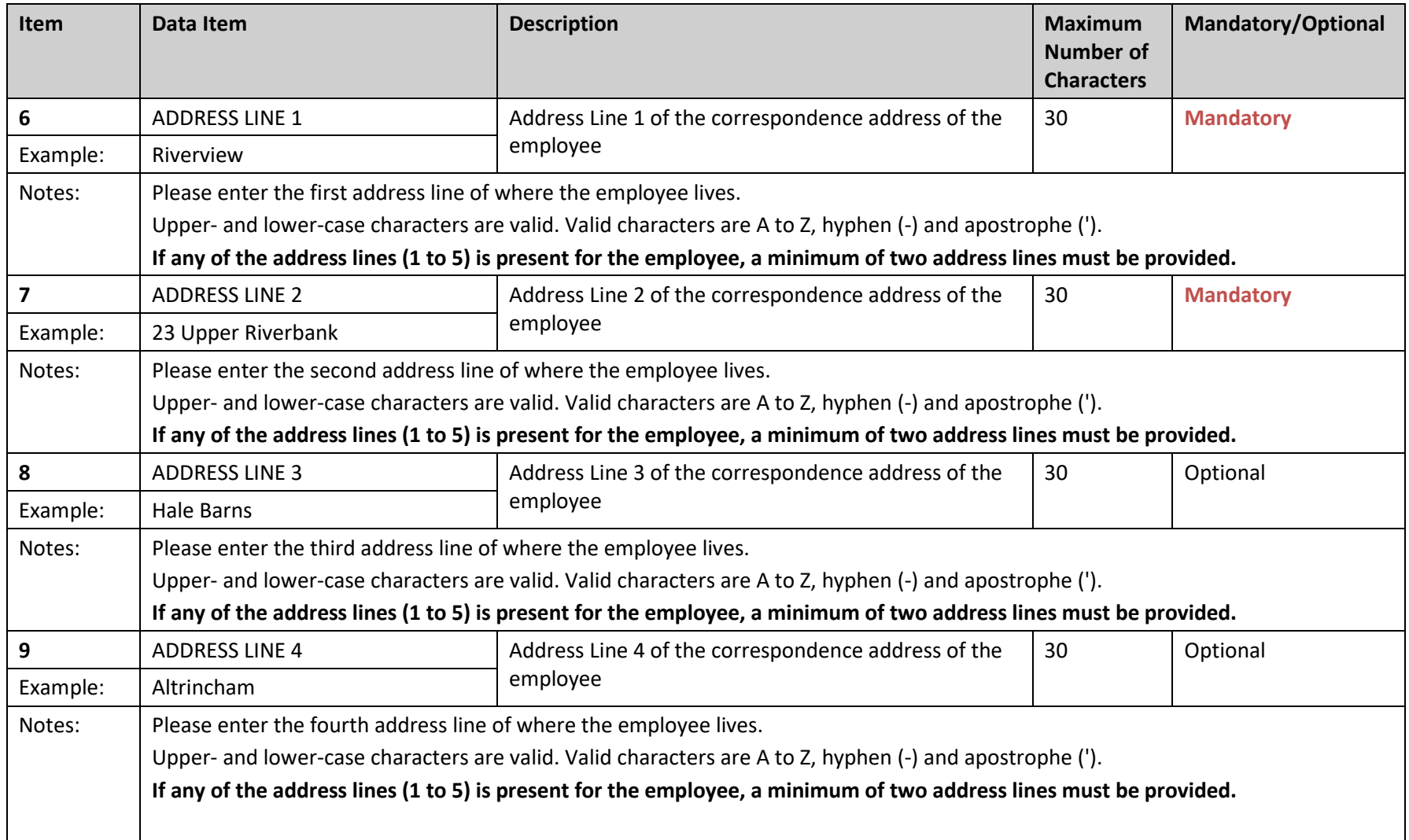

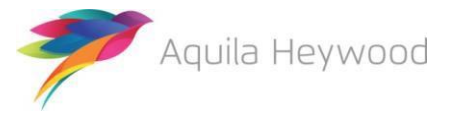

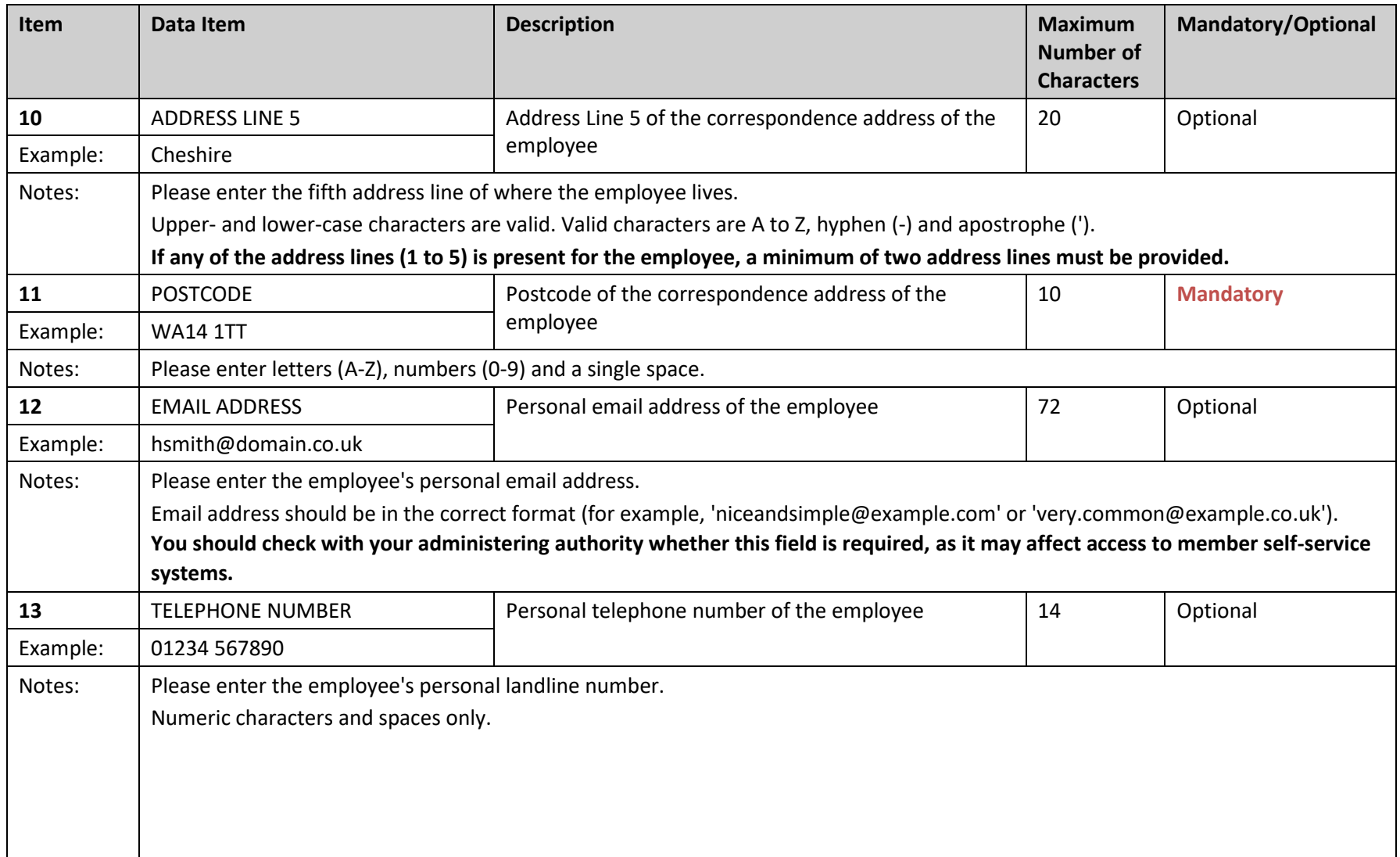

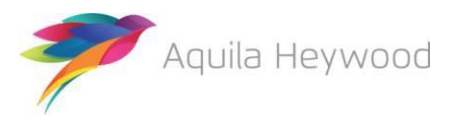

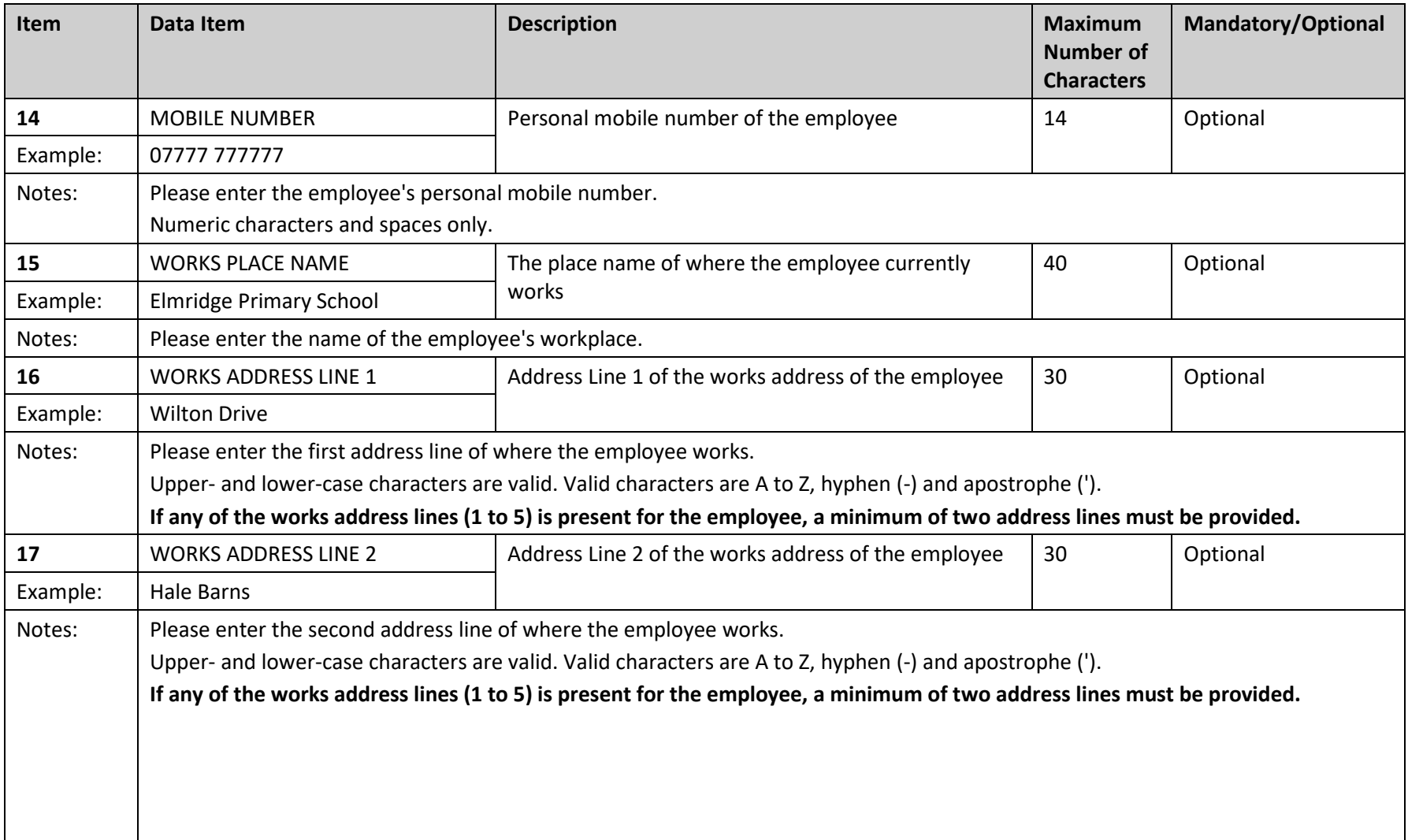

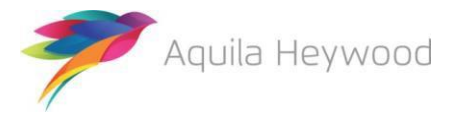

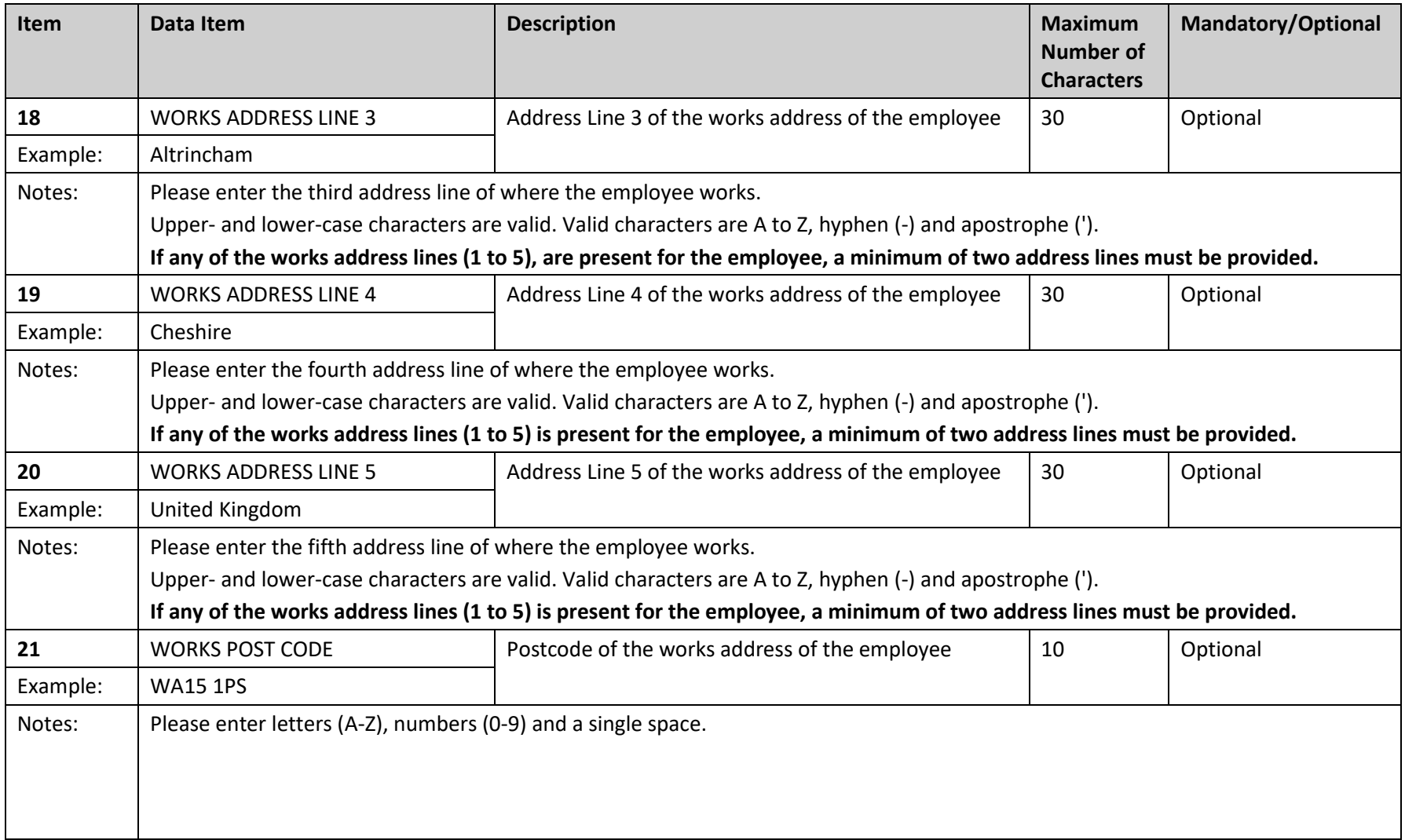

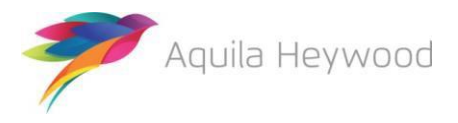

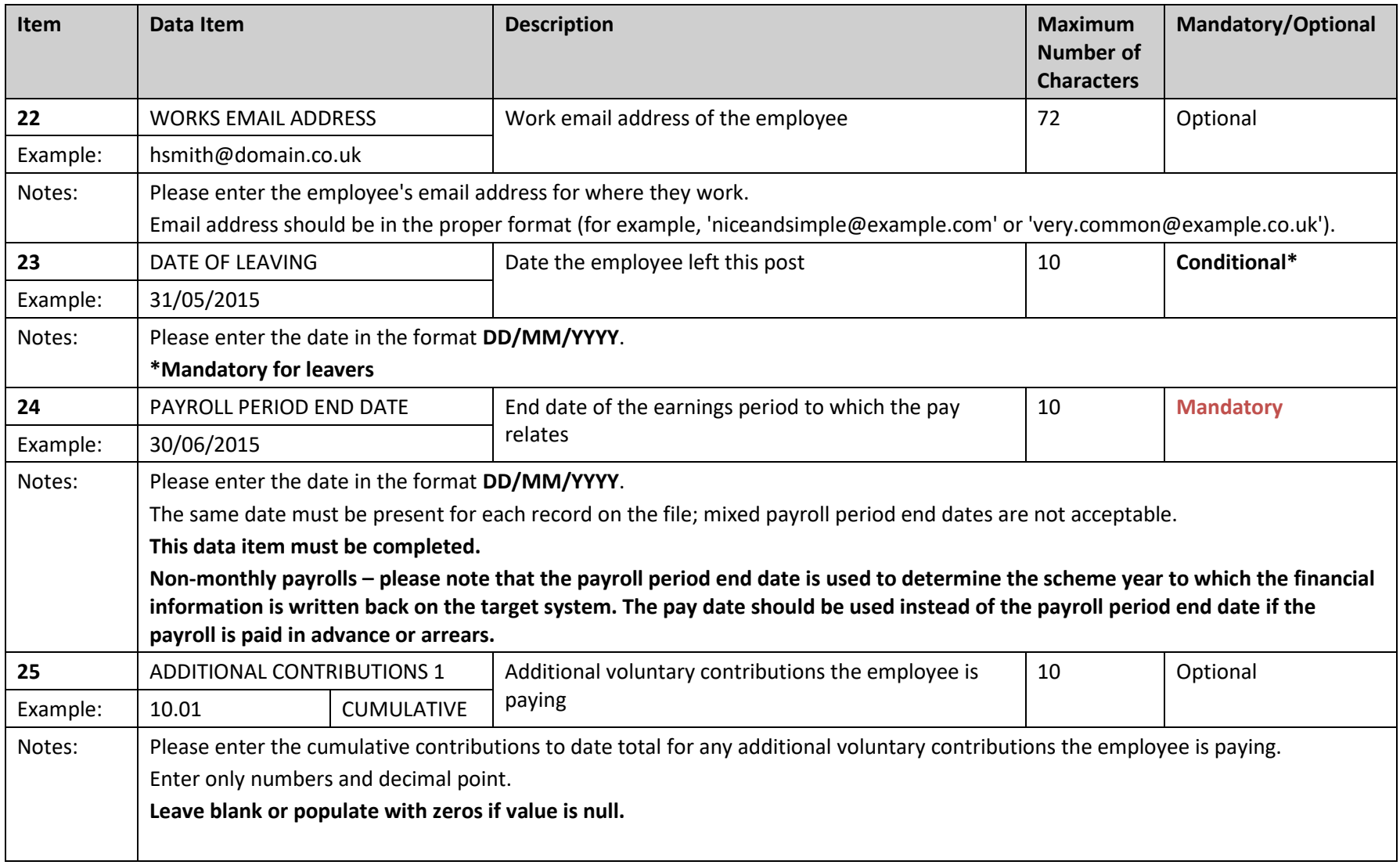

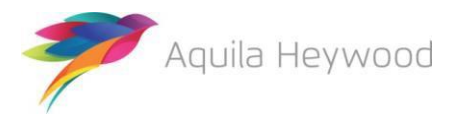

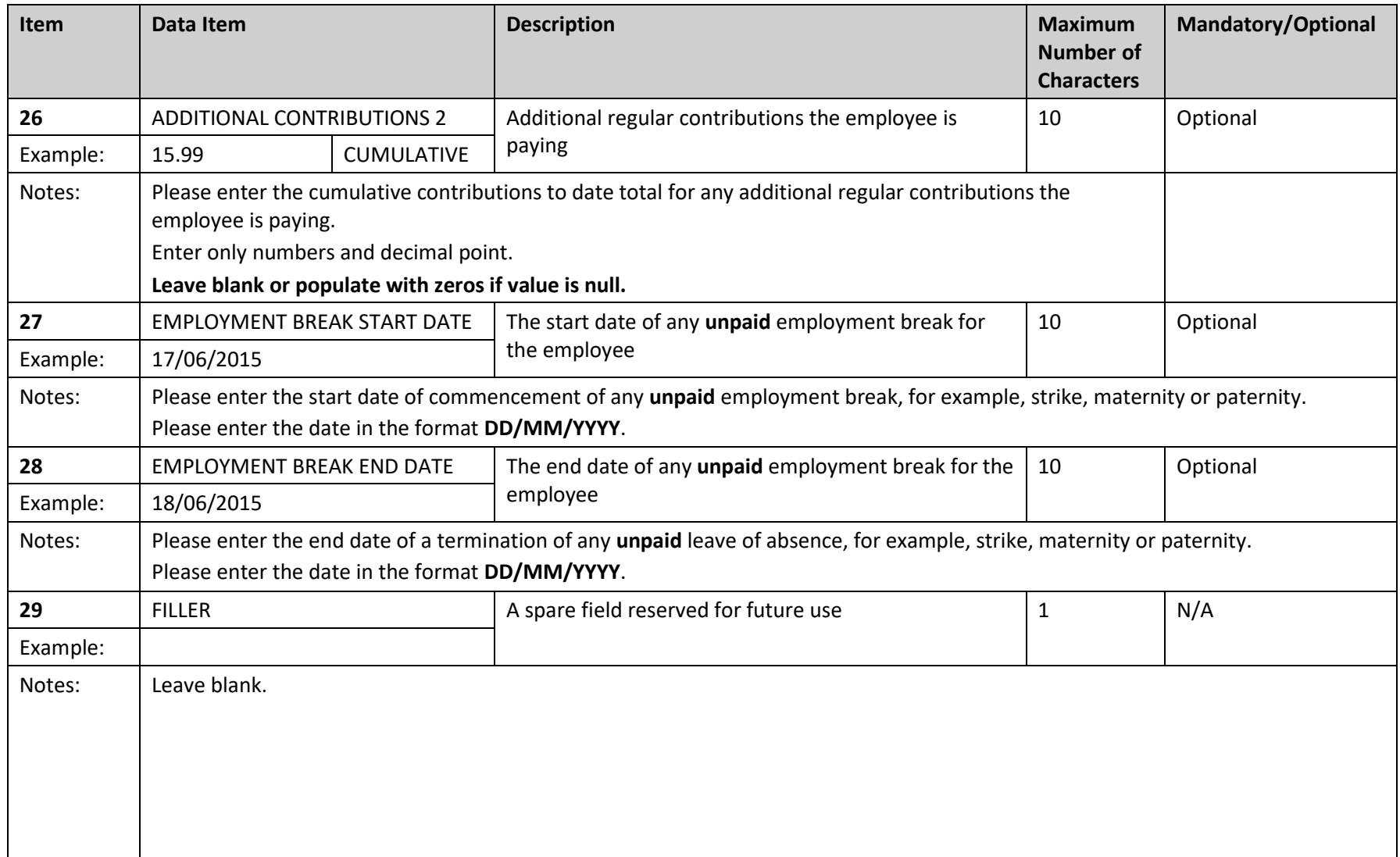

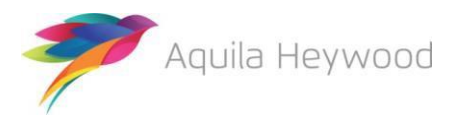

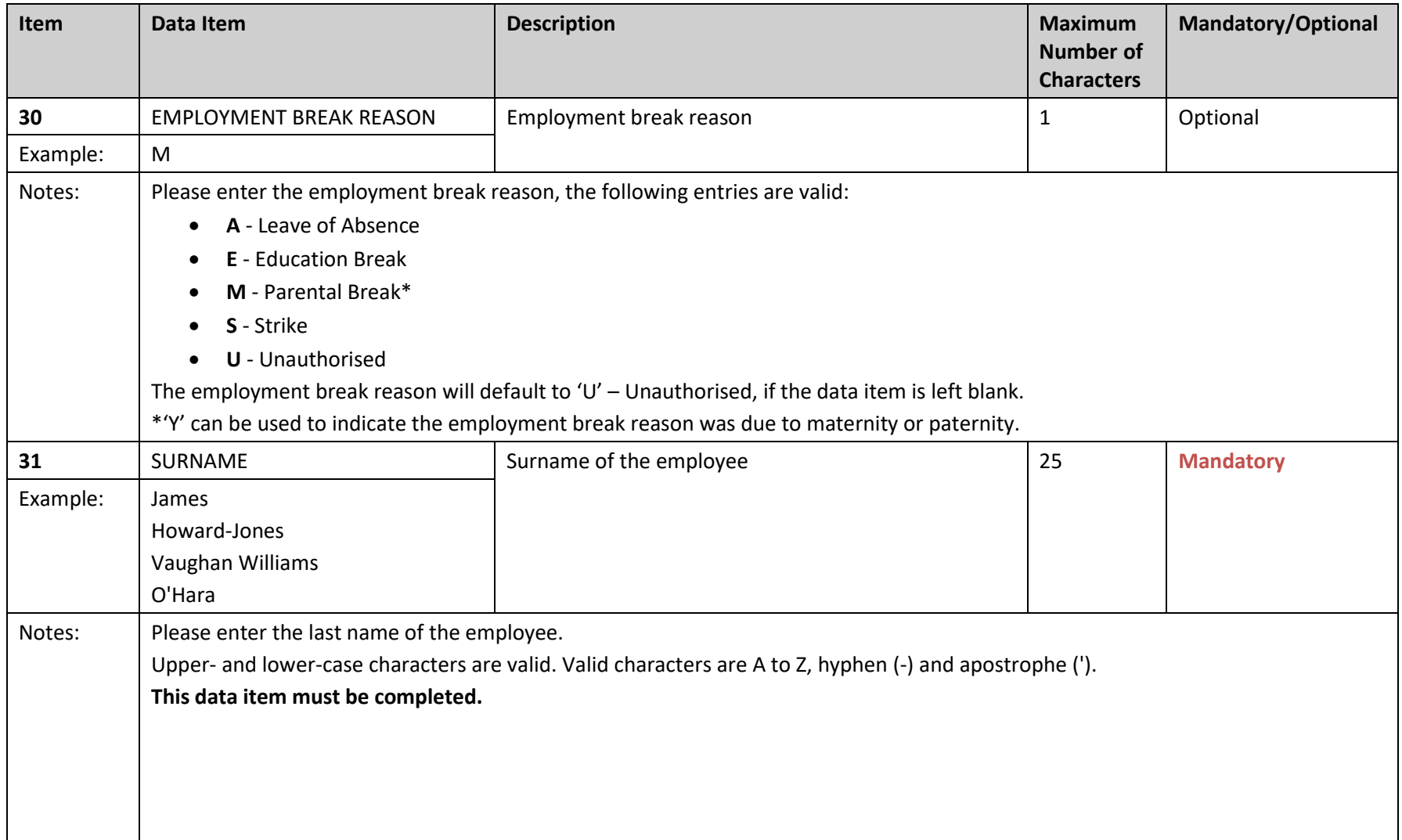

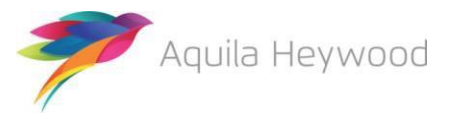

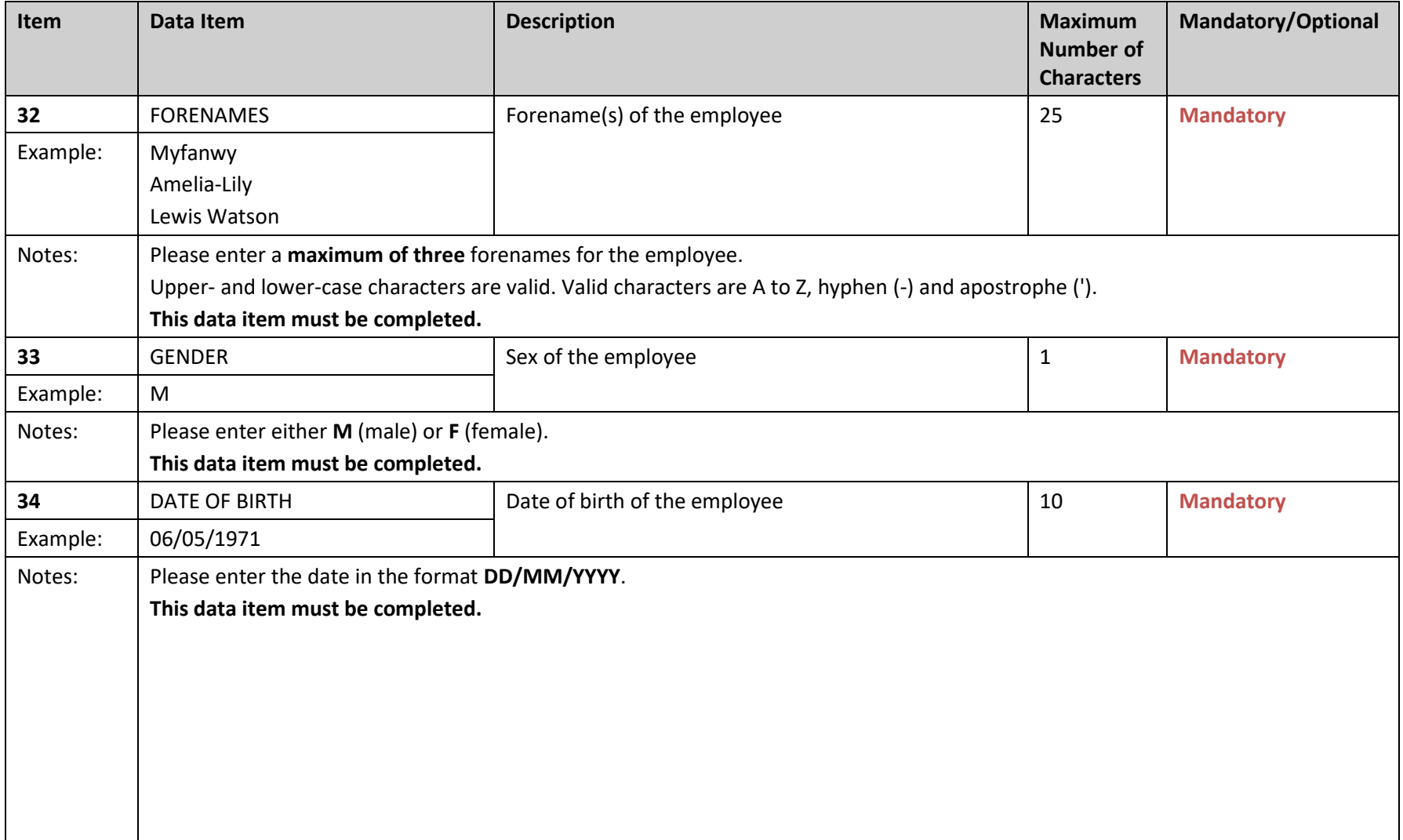

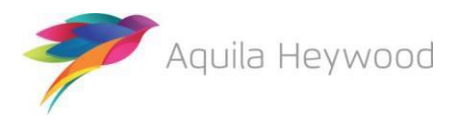

#### **Multiple Payroll Provider Payroll Extract File Specification**

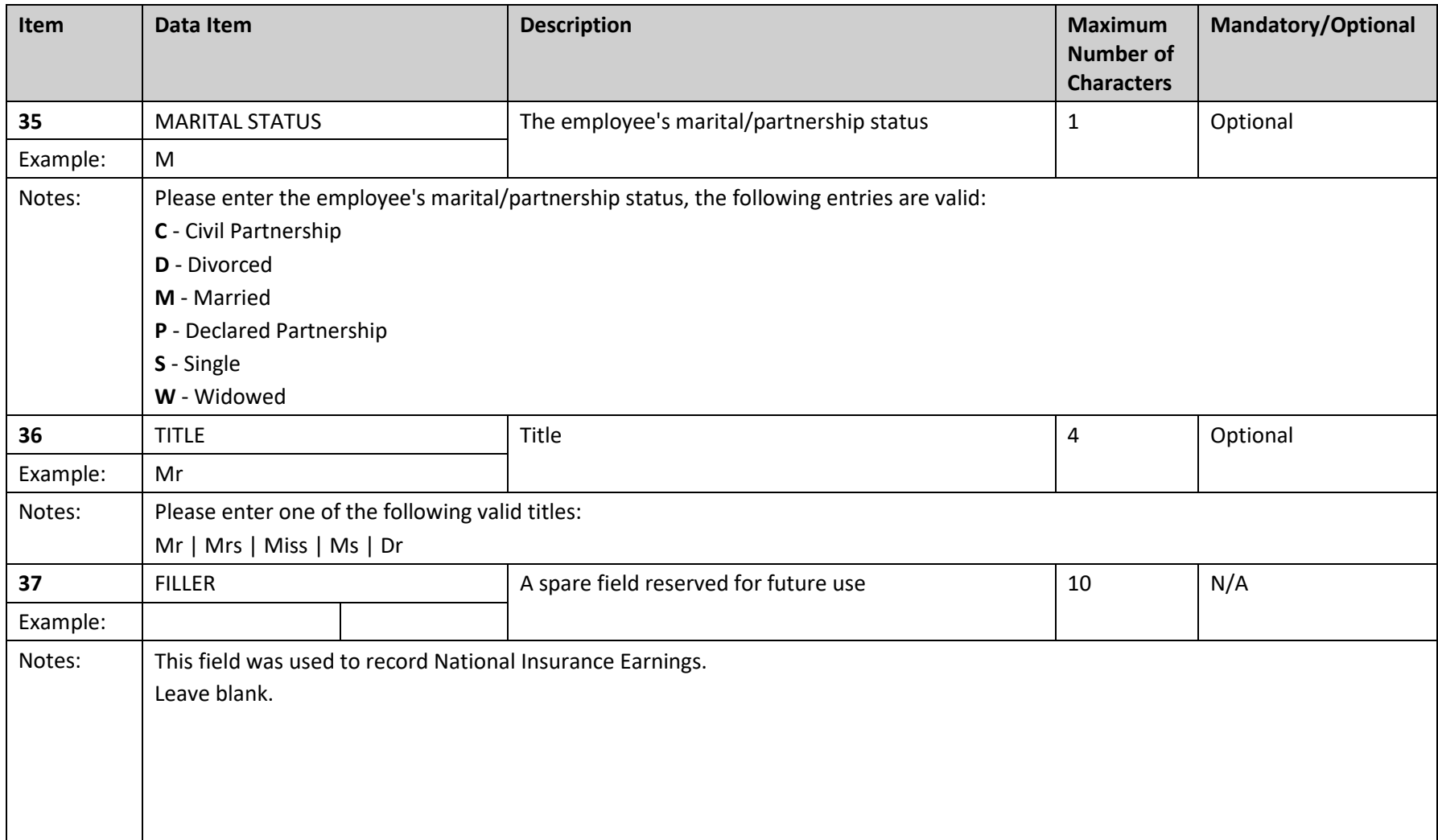

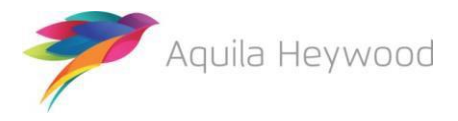

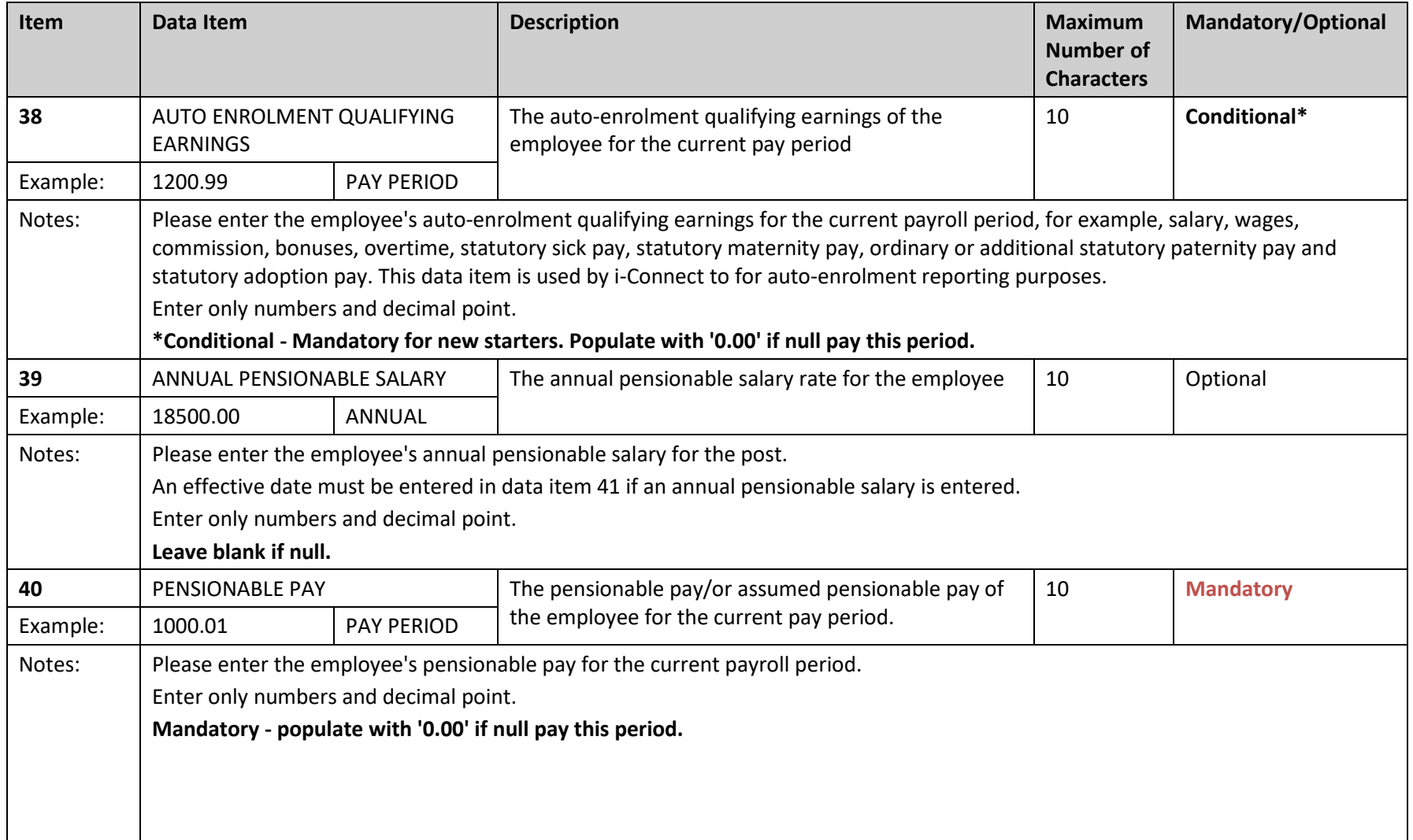

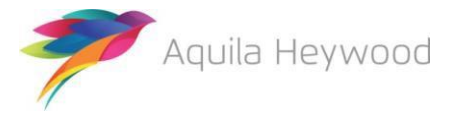

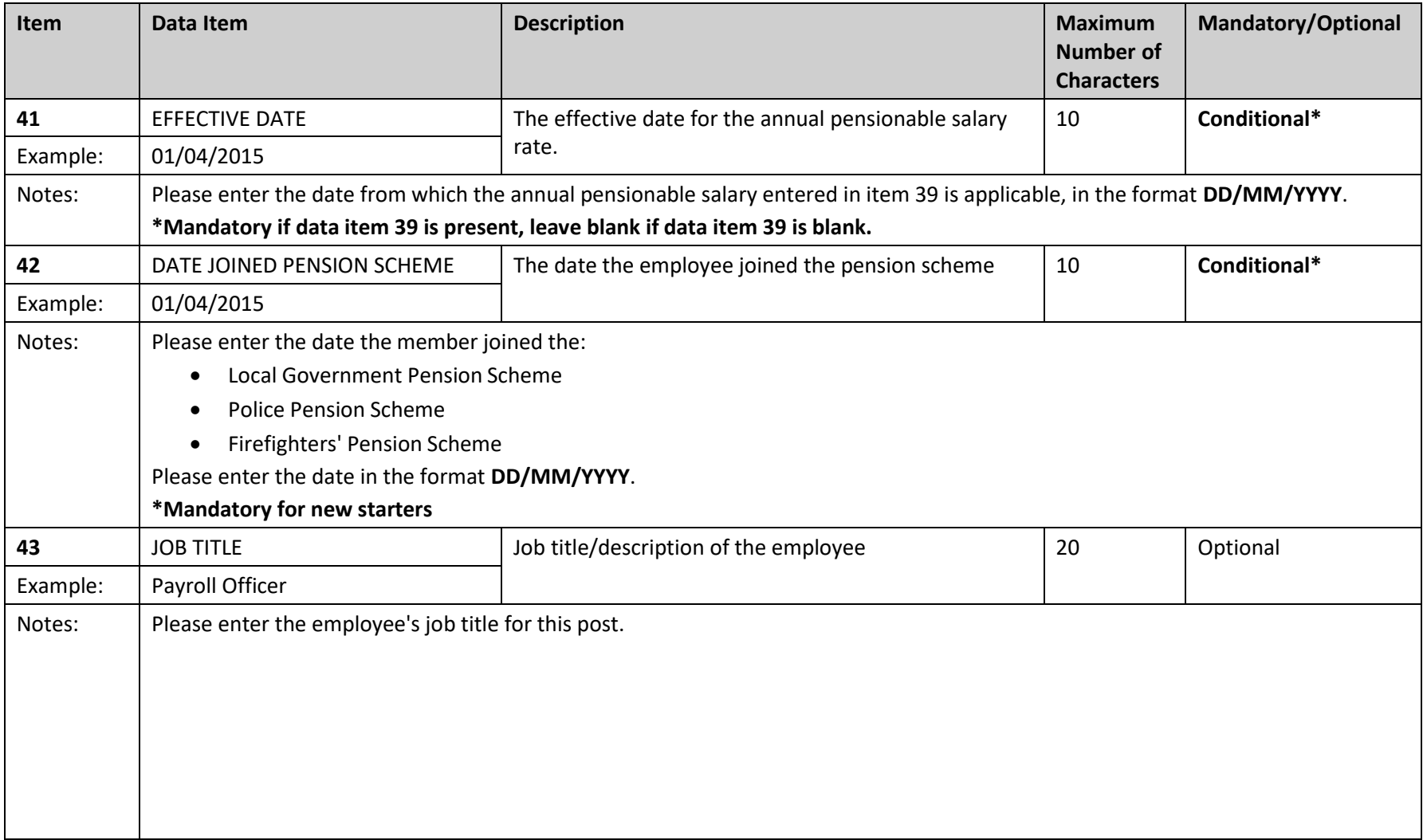

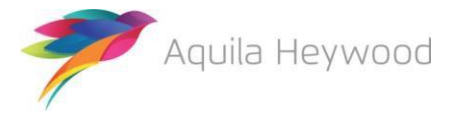

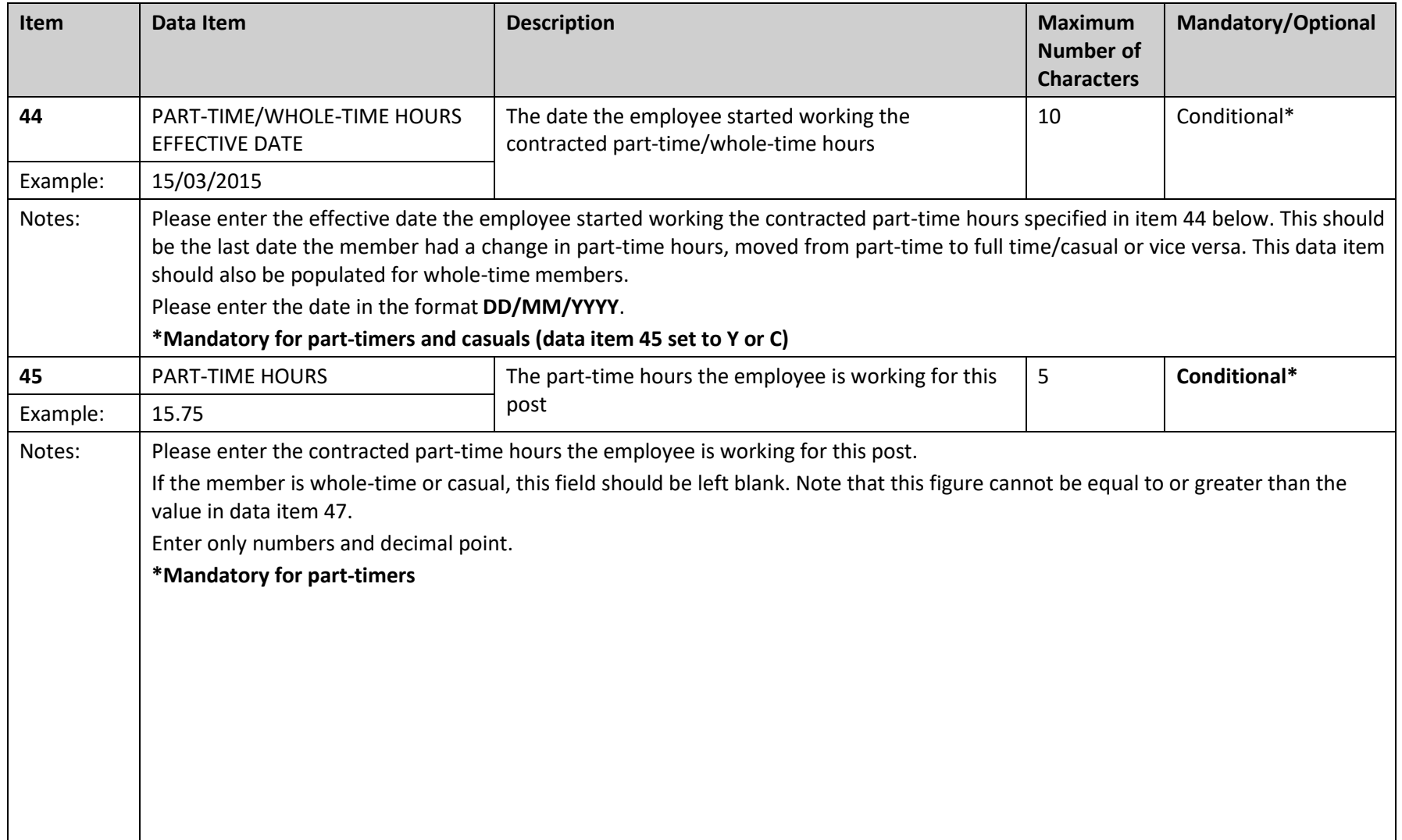

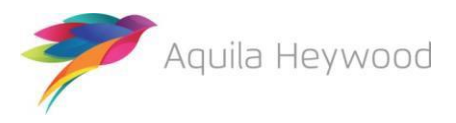

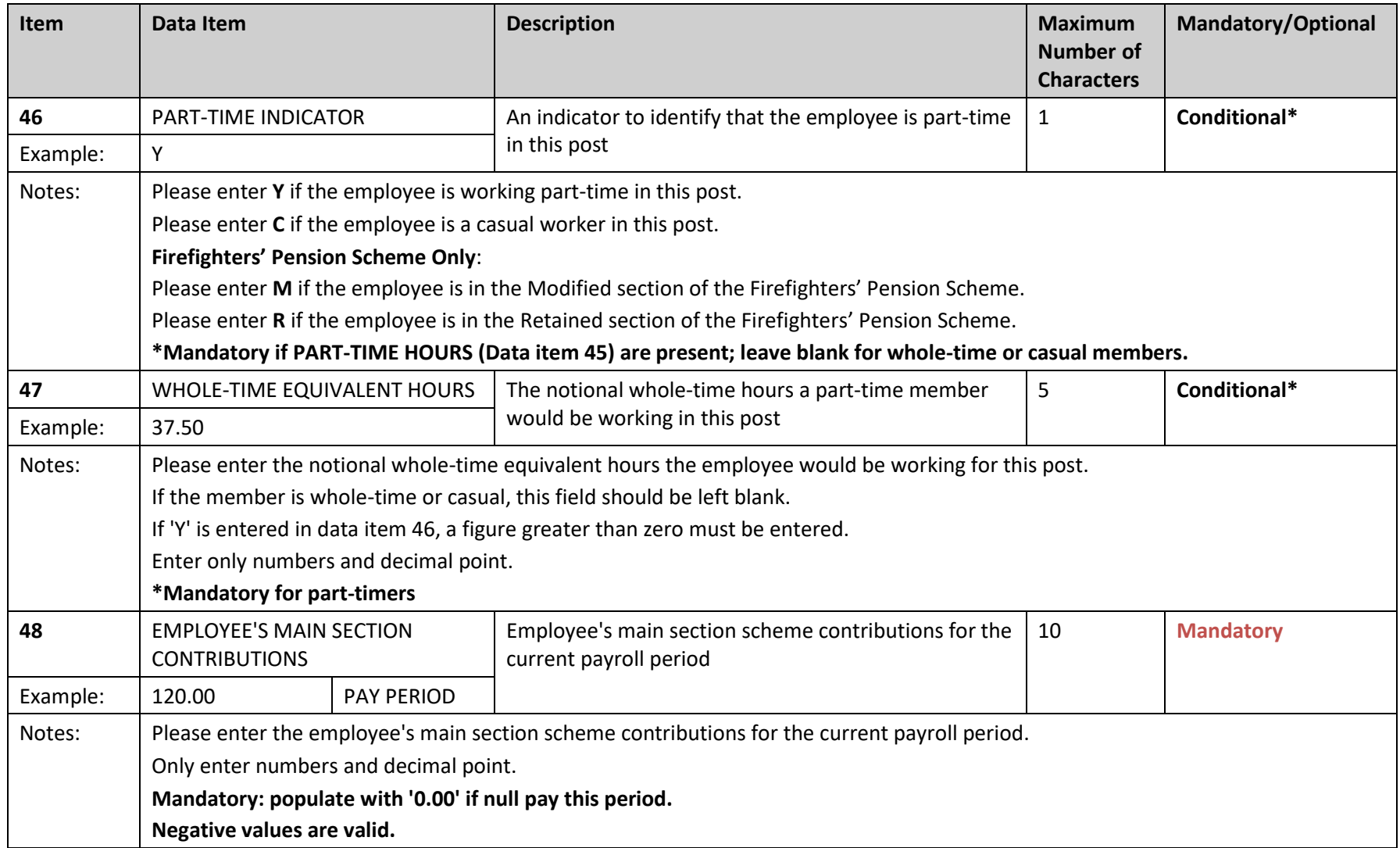

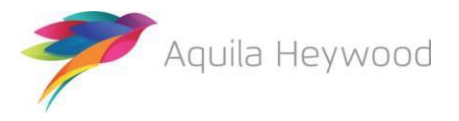

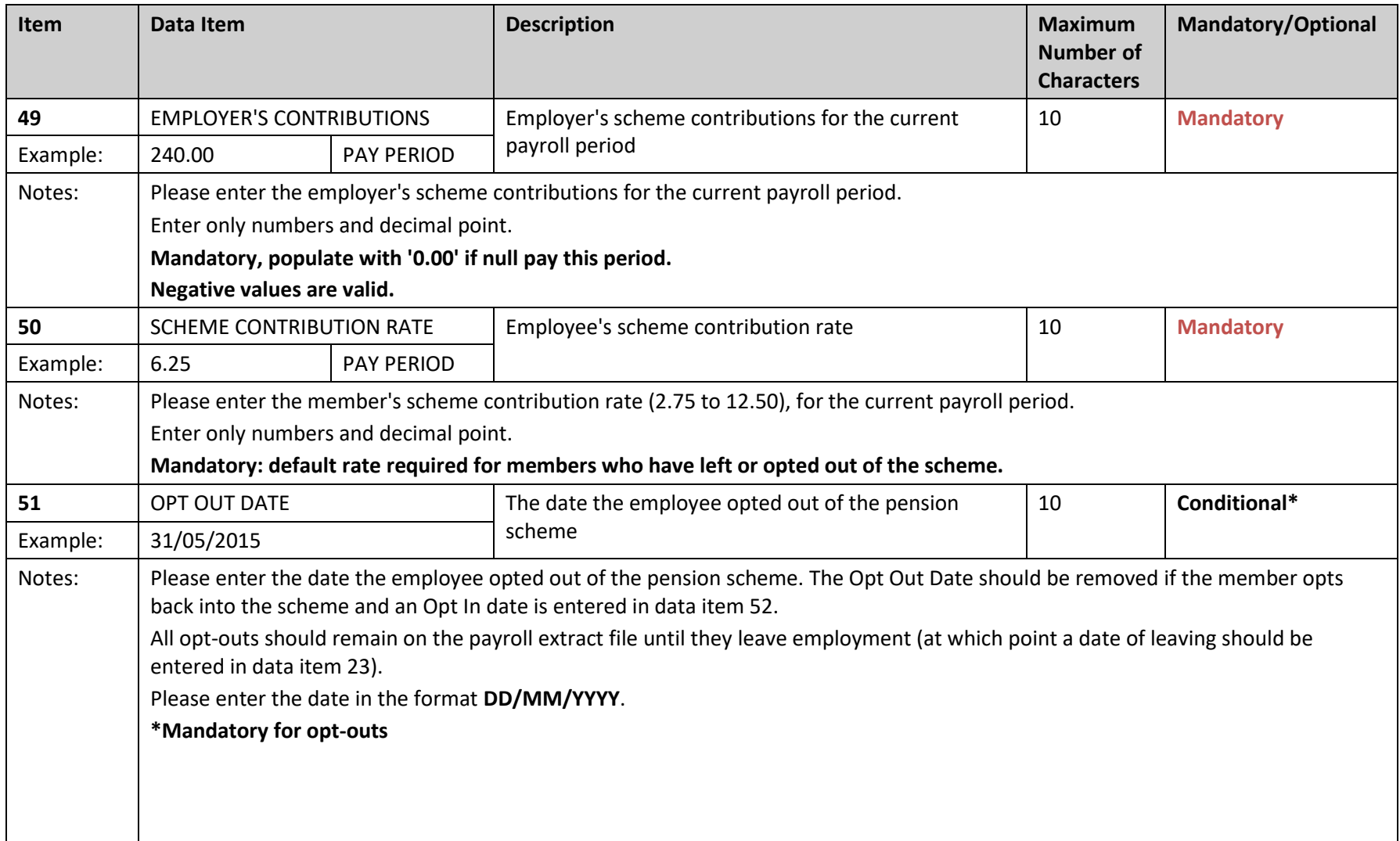

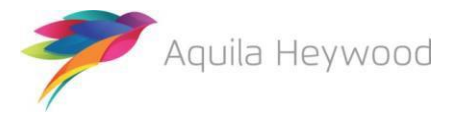

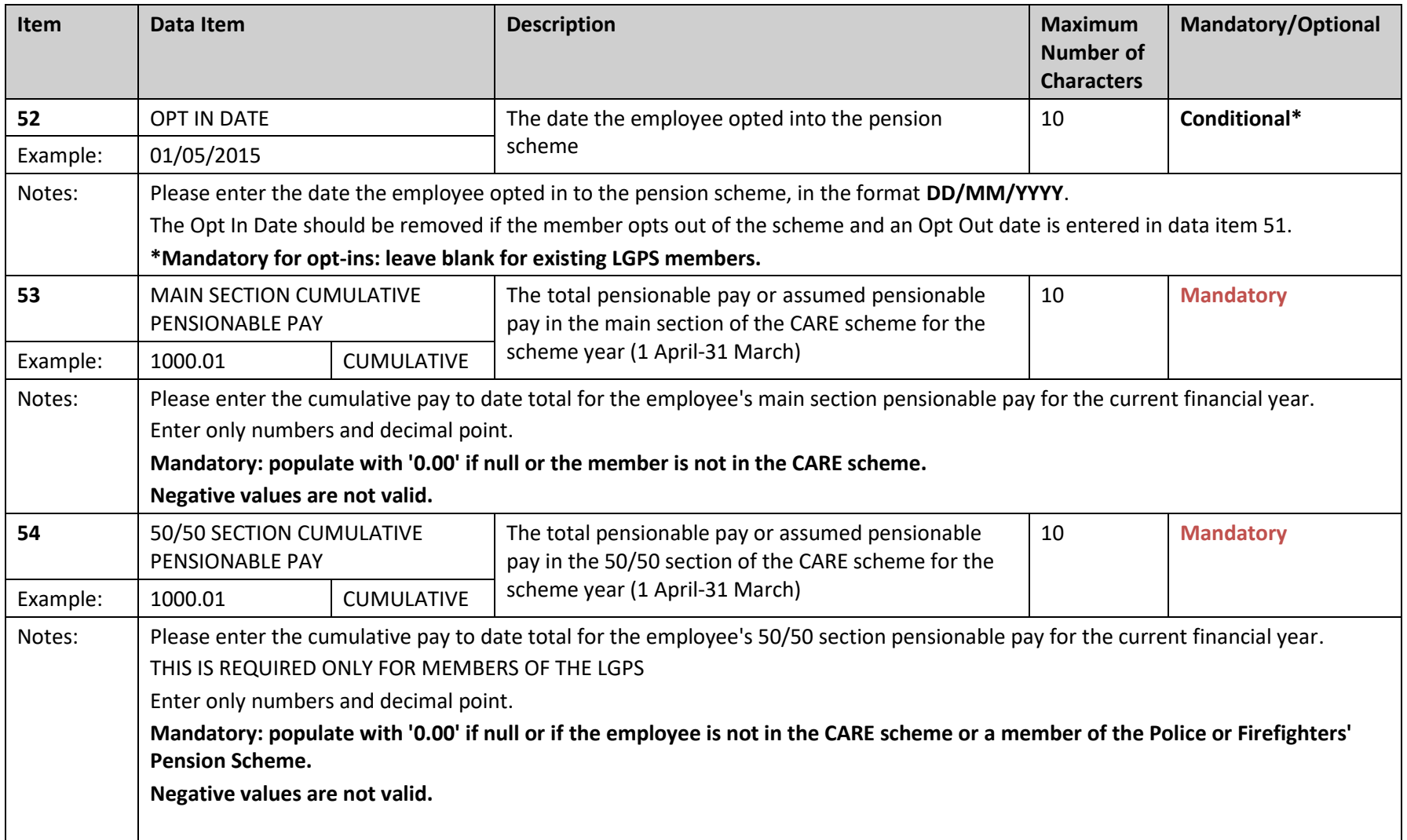

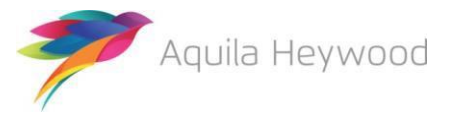

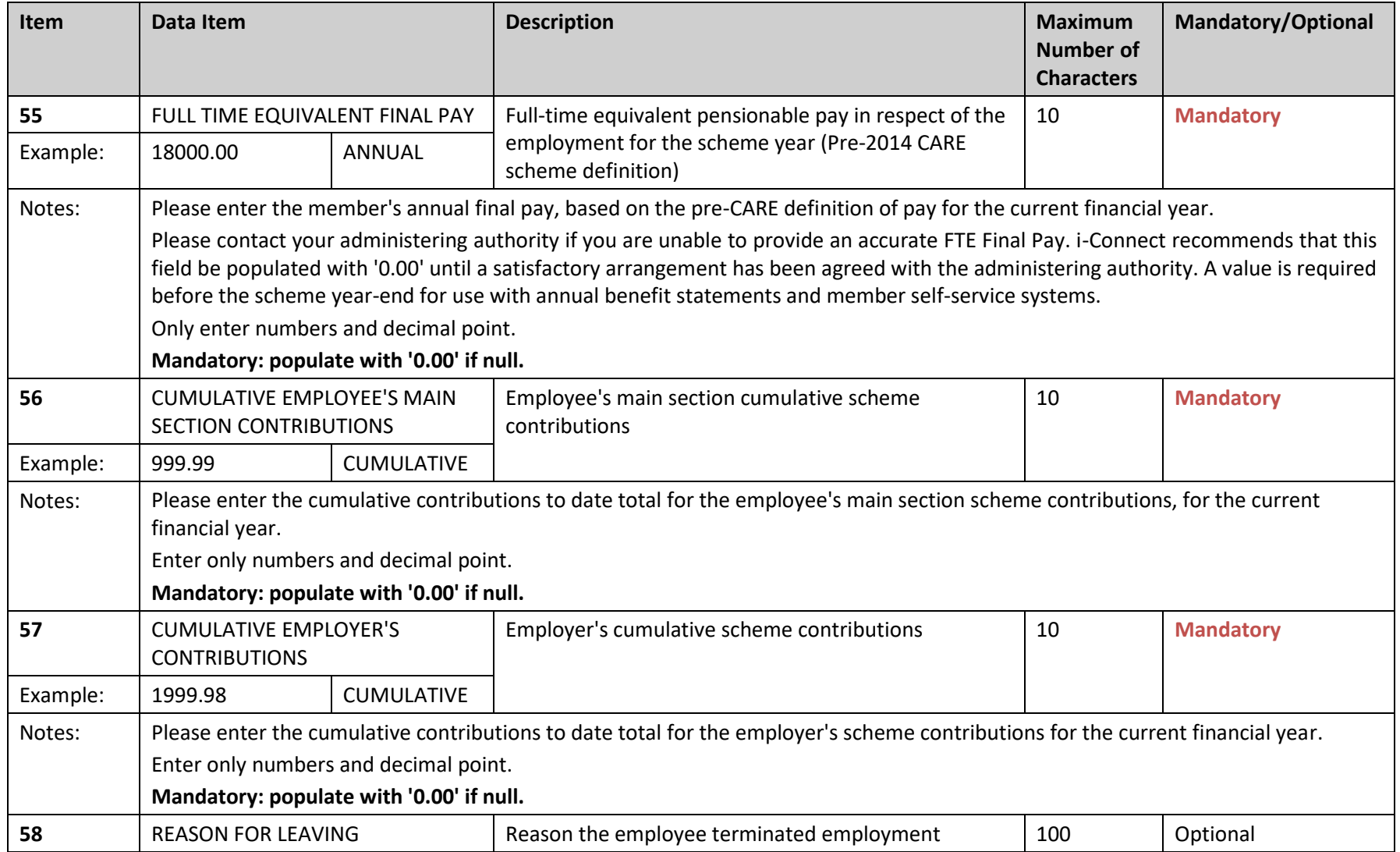

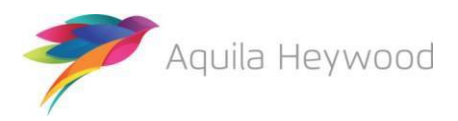

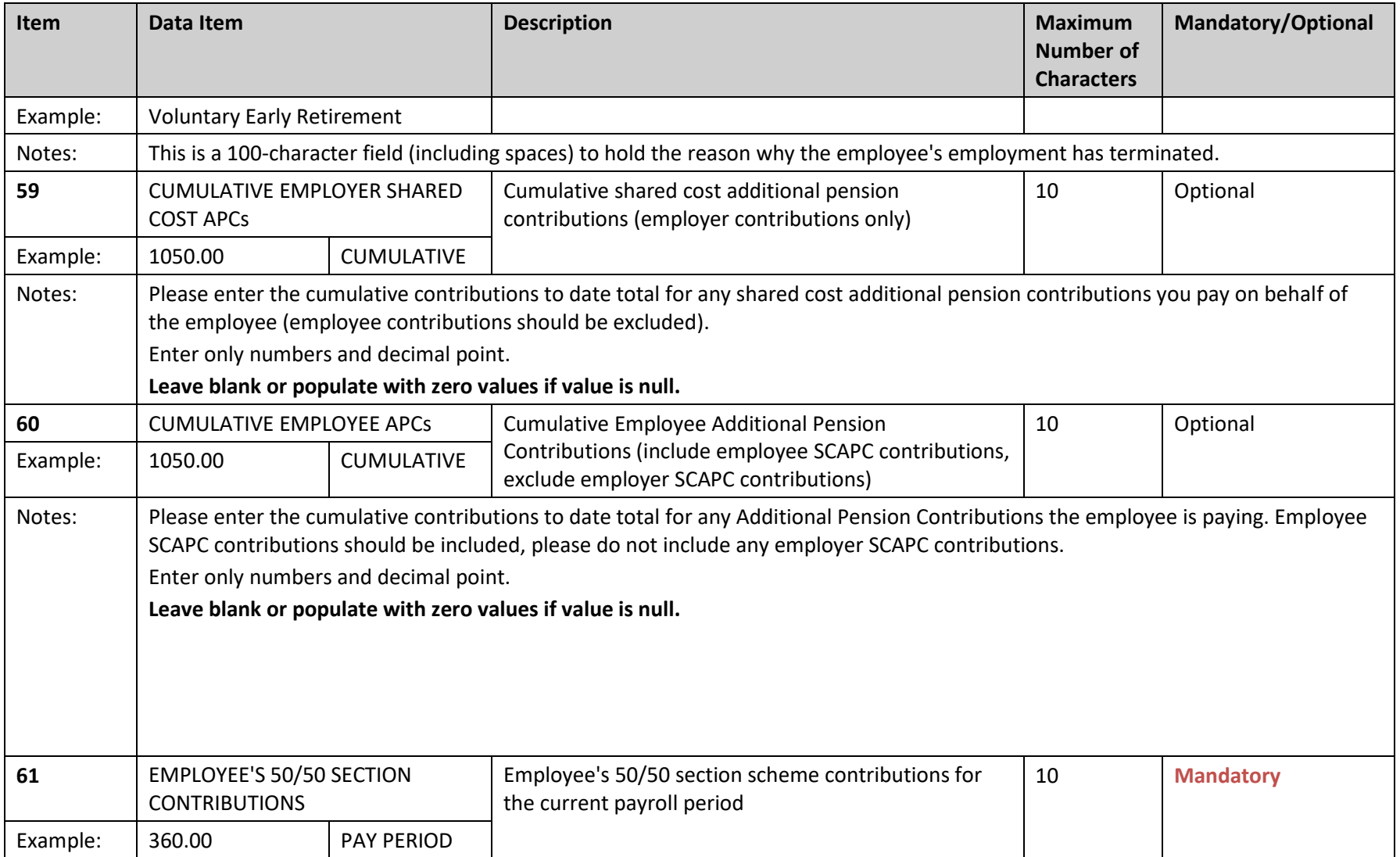

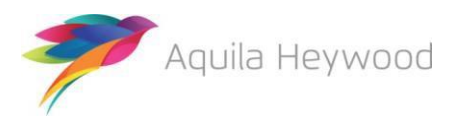

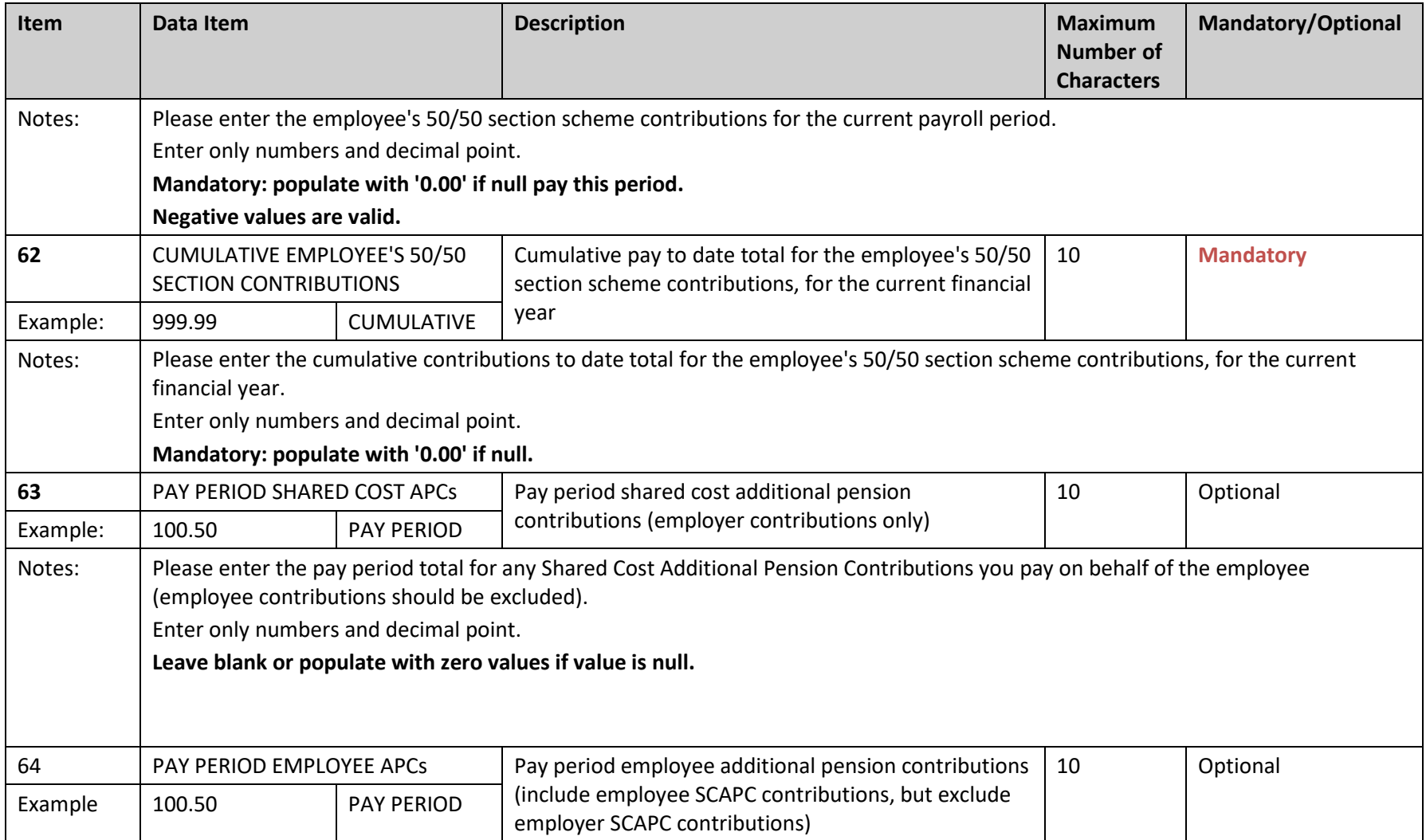

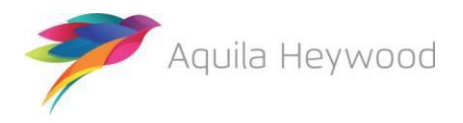

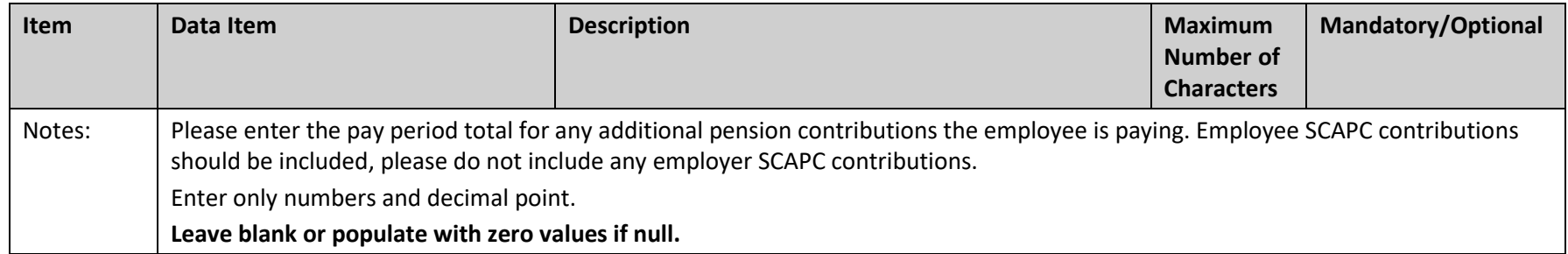

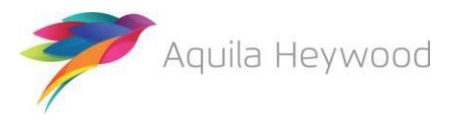

**Multiple Payroll Provider Payroll Extract File Specification**

### **6 Example MPP payroll extract file**

FILE REF,NI NUMBER, PAY REF 1, PAY REF 2, PAY REF 3, ADD LINE 1, ADD LINE 2, ADD LINE 3, ADD LINE 4, ADD LINE 5, POSTCODE, EMAIL\_ADDRESS, TELEPHONE\_NUMBER, MOBILE\_NUMBER, WORKS\_PLACE\_NAME, WORKS\_ADD\_LINE\_1, WORKS\_ADD LINE\_2,WORKS\_ADD\_LINE\_3,WORKS\_ADD\_LINE\_4,WORKS\_ADD\_LINE\_5,WORKS\_POSTCODE,WORKS\_EMAIL\_ADDRESS,DATE\_OF LEAVING, PAYROLL\_PERIOD\_END\_DATE, ADDITIONAL\_CONTRIBUTIONS\_1, ADDITIONAL\_CONTRIBUTIONS\_2, EMPLOYMENT\_BREA K START, EMPLOYMENT BREAK END, FILLER 1, EMPLOYMENT BREAK REASON, SURNAME, FORENAMES, GENDER, DOB, MARITAL ST ATUS, TITLE, FILLER\_2, AUTO\_ENROLMENT\_QUALIFYING\_EARNINGS, ANNUAL\_PENSIONABLE\_SALARY, PENSIONABLE\_PAY, EFFE CTIVE DATE, DATE JOINED PENSION SCHEME, JOB TITLE, PART TIME HOURS EFFECTIVE DATE, PART TIME HOURS, PART T IME INDICATOR, WHOLE TIME EQUIVALENT HOURS, EMPLOYEES MAIN SECTION CONTS, EMPLOYERS CONTS, SCHEME CONT RA TE, OPT OUT DATE, OPT IN DATE, MAIN\_SECTION\_CUMULATIVE\_PEN\_PAY,5050\_SECTION\_CUMULATIVE\_PEN\_PAY, FTE\_FINAL \_PAY,CUMULATIVE\_EMPLOYEES\_MAIN\_SECTION\_SCHEME\_CONTS,CUMULATIVE\_EMPLOYERS\_SCHEME\_CONTS,REASON\_FOR\_LEAV ING, CUMULATIVE SCAPCs, CUMULATIVE APCs, EMPLOYEES 5050 CONTS, CUMULATIVE EMPLOYEES 5050 CONTS, SCAPCs, APC s

<span id="page-30-0"></span>00001, BB0000001A, 200001, 0001, ,1 Willow Bank, Timperley, Altrincham, Cheshire, England, WA15 6LU,m.jones@gmail.com,01612823232,07901300648,Outreach Unit,Timperley,Altrincham,Cheshire,,,WA15 3MJ,,,31/05/2017,100.00,,,,,,Jones,Martin,M,01/01/1961,M,Mr,,1433.25,17199.00,1433.25,01/04/2017,01/0 1/2008,Supervisor,,,,,83.13,207.83,5.8,,,2866.5,0,17199.00,166.26,415.66,,,,0,0,,

00001,BB000002A,200002,0001,,5 Sandy Bank,Timperley,Altrincham,Cheshire,England,WA15 8YY,d.denton@aol.com,01612343223,07902500332,Outreach Unit,Timperley,Altrincham,Cheshire,,,WA15 3MJ,,,31/05/2017,,50.00,,,,,Denton,Daniel,M,02/01/1961,S,Miss,,884.75,10617,884.75,01/04/2017,06/05/2 010, Carer, 06/05/2010, 20, Y, 40, 48.66, 121.65, 5.5,,,1769.5,0,21234.00, 97.32, 243.3,,,,0,0,,

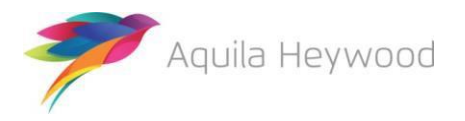

00002,BB000003A,200003,0002,,85 Ash Close,Timperley,Altrincham,Cheshire,England,WA15 3TB,p.allen@yahoo.com,01612875441,,Sport Timperley,Bowdon,Altrincham,Cheshire,,,WA15 5MP,,,31/05/2017,,,,,,,Allen,Pauline Tricia,F,03/01/1961,M,Mr,,777.38,9328.5,777.38,01/04/2017,28/09/2005,Coach,01/03/2012,20,Y,40,0,106.9 ,5.5,,,0,1554.76,18657.00,0,213.8,,,,42.76,85.52,,

00002,BB000004A,400004,0002,,47 South Parade,Timperley,Altrincham,Cheshire,England,WA15 1SS,coleen.carbery@hotmail.com,01612850984,,Sport Timperley,Bowdon,Altrincham,Cheshire,,,WA15 5MP,,,31/05/2017,,,,,,,Carbery,Coleen,F,04/01/1961,S,Miss,,2117.67,25412.00,2117.67,01/04/2017,10/08/ 2012,Coach,,,,,137.65,344.13,6.5,,,4235.34,0,25412.00,275.3,688.26,,,,0,0,,

00002,BB000005A,400005,0002,,7 Springwell Terrace,Timperley,Altrincham,Cheshire,England,WA15 3JD,c.johnston@live.co.uk,01612377643,,Sport Timperley,Bowdon,Altrincham,Cheshire,,,WA15 5MP,,,31/05/2017,,,,,,,Johnston,Carol,F,05/01/1961,S,Miss,,1633.17,19598.00,1633.17,01/04/2017,24/12/ 2000,Coach,,,,,94.72,236.8,5.8,,,3266.34,0,19598.00,189.44,473.6,,320.04,160.02,0,0,160.02,80.01

00003,BB000006A,600006,0003,,16 Upwell Road,Timperley,Altrincham,Cheshire,England,WA15 4NN, harry.james@talktalk.net,01612844423,,APPS,Hale,Altrincham,Cheshire,,,WA14 2WY,,,31/05/2017,,,,,,,James,Harry Horrace,M,06/01/1961,M,Mr,,281.74,3380.88,281.74,01/04/2017,02/10/2010,Admin Assistant,02/10/2010,5,Y,40,15.5,38.75,5.5,,,563.48,0,27047.00,31,77.5,,,,0,0,,

00003,BB000007A,600007,0003,,87 Malpas Road,Timperley,Altrincham,Cheshire,England,WA15 9GF, m.brunt@sky.com, 01612832267, , APPS, Hale, Altrincham, Cheshire, , , WA14 2WY,,,31/05/2017,,,,,,,Brunt, Mary Jane,F,17/05/1961,M,Mrs,,1956.50,23478.00,1956.50,01/04/2017,03/03/2000,Manager,,,,,127.17,317.93,6.5 ,,,3913,0,23478.00,254.34,635.86,,,,0,0,,

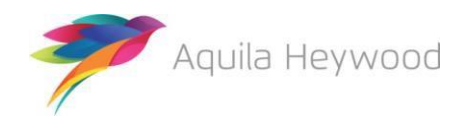

00003,BB000008A,600008,0003,,71 Hall Avenue,Timperley,Altrincham,Cheshire,England,WA15 7SW,alex.may@plusnet.com,01612899653,,APPS,Hale,Altrincham,Cheshire,,,WA14 2WY,,,31/05/2017,,,,,,,May,Alex,M,08/01/1961,M,Mr,,1166.06,13992.75,1166.06,01/04/2017,15/10/1999,Rec eptionist,08/01/2010,30,Y,40,64.13,160.33,5.5,,,2332.12,0,18657.00,128.26,320.66,,,,0,0,,

00003,BB000009A,600009,0003,,81 Deansgate Lane,Timperley,Altrincham,Cheshire,England,WA15 1WE,j.queen@tiscali.co.uk,01612333418,,APPS,Hale,Altrincham,Cheshire,,,WA14 2WY,,,31/05/2017,,,,,,,Queen,Jennifer,F,09/01/1961,S,Miss,,2038.00,24456.00,2038.00,01/04/2017,11/09/ 2013,Admin Assistant,,,,,132.47,331.18,6.5,,,4076,0,24456.00,264.94,662.36,,,,0,0,,

00003,BB000010A,600010,0003,,31 Bloomsbury Lane,Timperley,Altrincham,Cheshire,England,WA15 8CC,h.smith@homecall.co.uk,01612366598,,APPS,Hale,Altrincham,Cheshire,,,WA14 2WY,,31/05/2017,31/05/2017,45.12,,,,,,Smith,Harry,M,10/01/1961,M,Mr,,1041.71,12500.5,1041.71,01/04/20 17,10/05/2010,Cleaner,10/05/2010,20,Y,40,57.29,143.23,5.5,,,2083.42,0,25001.00,114.58,286.46,Ill Health Retirement,,,0,0,,

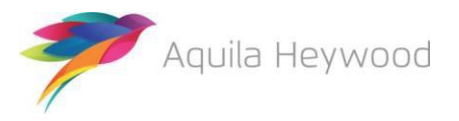

# <span id="page-33-0"></span>**7 Frequently asked questions**

We have compiled a list of common questions and answers below; please contact the i-Connect support desk if you have any other questions or comments relating to this guide:

1. Should I include all payees on the payroll extract file, including those employees who have previously opted out of the scheme?

Whether you include opt-outs on the payroll extract file is entirely up to you and your administering authority, and the inclusion of opt outs should be agreed during the implementation stage.

If you do decide to include opt-outs, the difference between the 'Opt Out Date' (data item 51) and the 'Date Joined Scheme' (data item 42) must be less than three months. This is because i-Connect will create new starter records on your administering authority's target system for each opt-out, irrespective of whether they ever existed on the target system, and a date of less than three months will ensure that the starter records are created with a status of 'Opt Out'.

2. What should I do if an Opt Out re-joins the scheme?

You must remove the 'Opt Out Date' from data item 51 and insert an 'Opt In Date' in data item 52. The 'Opt In Date' should remain on the payroll extract file each month.

3. How do I record service?

Examples have been included below:

#### **Part Time Employee**

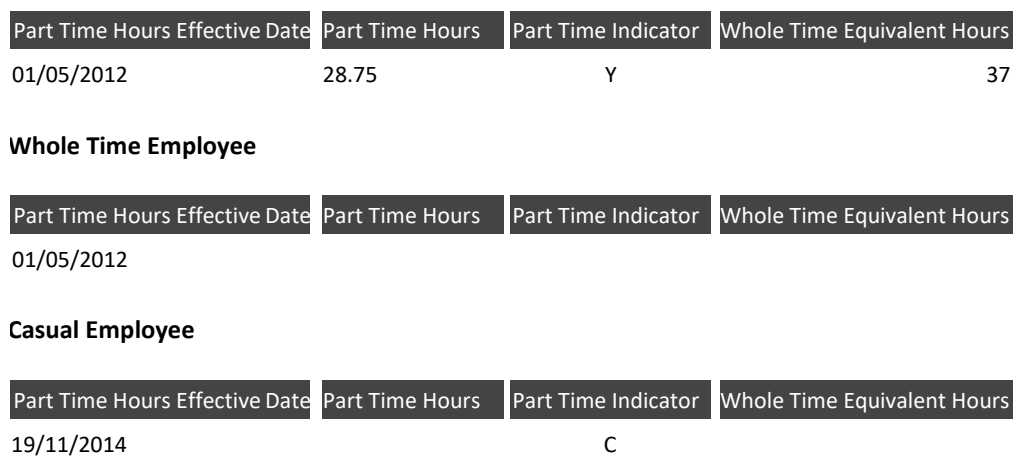

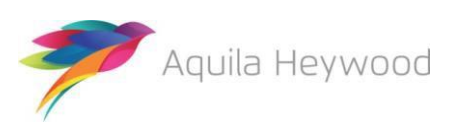

4. How do I record part-time hours for casual employees?

Part-time hours should be left blank if the employee is casual. Your administering authority will ask you for a summary of the total hours worked as part of their yearend process.

5. How do I pro-rata the hours for term-time-only employees?

Part-time hours must be pro-rated if the employee is term-time only. Two examples are provided below. Please check with your administering authority to ensure this complies with their own guidelines for pro-rating term-time service:

#### • **Example 1 – Part-time, term-time only**

Jennifer works for 12 hours per week during term time (full-time equivalent hours are 37). Her contract is for 39 weeks per year, plus 4.4 weeks' holiday, totalling 43.4 weeks. The following calculation can be used to pro-rata her hours:

43.4 weeks/52 weeks x 12 hours = 10.02

Jennifer's part-time hours should be supplied as 10.02 and her whole-time equivalent hours as 37.00.

#### • **Example 2 – Whole-time, term-time only**

Colin works whole-time during term time (37 hours per week). His contract is also for 39 weeks per year, plus 4.4 weeks' holiday, totalling 43.4 weeks. The following calculation can be used to pro-rata his hours:

43.4 weeks/52 weeks x 37 hours = 30.88

Colin's part-time hours should be supplied as 30.88 and his whole-time equivalent hours as 37.00.

6. What happens if there is more than one part-time hours change in a single pay period?

i-Connect can process only one part-time hours change in a single pay period. The latest hours change in the pay period, together with the effective date should be output to the patrol extract file. Any earlier changes within the same pay period should be communicated via a separate report directly to the administering authority.

7. Why do you ask for Auto Enrolment Qualifying Earnings?

The auto enrolment qualifying earnings were used in conjunction with the date of birth for auto-enrolment reporting purposes. This functionality was withdrawn in May 2019.

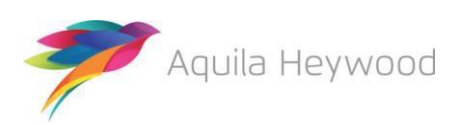

8. Why are payroll extract files with duplicate records rejected?

This is because your administering authority records separate data on the target system for each active post on the payroll system, and there are one or more records containing duplicate combinations of National Insurance Number and the unique payroll identifier on the payroll extract file.

9. My payroll system does not store all the elements required to calculate full-time equivalent pay (Data Item 55), for employees who joined the scheme before 1 April 2014 (England and Wales) or 1 April 2015 (Scotland/Police and Fire): are there any alternative values I can use?

You should discuss the use of alternative values for data item 55 with your administering authority.

10.Why have salary validation errors been detected?

This is because an annual salary is in data item 39, but an effective date has been omitted from data item 41, or vice versa.

11.One or more of my payees do not have a National Insurance number: what should I do?

You will be unable to include the member on the payroll extract file until a National Insurance number is provided, as this is a mandatory field on your administering authority's target system. They may be happy to accept a temporary National Insurance number for pension administration purposes.

12.How do I record additional contributions?

Cumulative additional voluntary contributions should be output to 'Additional Contributions 1' (data item 25), the cumulative values of all other additional contributions should be added together and output to 'Additional Contributions 2' (data item 26).

Employer contributions cannot be stored on the target system.

13.What type of employment break should I notify to the administering authority?

You should notify your administering authority only of any unpaid breaks in service, for example, strike, maternity or paternity breaks.

14.How long should leavers remain on the payroll extract file?

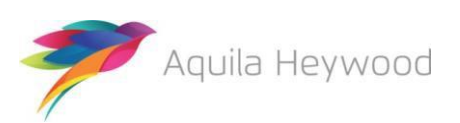

Leavers can remain on the payroll extract file indefinitely, although it is recommended that they be purged on a regular basis. Generally, leavers remain on the payroll extract file for an additional pay period after the leaver notification, to ensure that any arrears of pay (usually for claims based employees), are processed via i-Connect.

15.How do I record assumed pensionable pay?

This should be included in pensionable pay (data item 40) and the main and/or 50/50 section cumulative pay (data items 53 and 54).

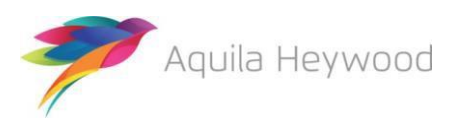

# <span id="page-37-0"></span>**8 About this version**

Sometimes we need to make changes to our specification due to circumstances outside of our control, such as legislation changes. If this happens we will make sure we minimise disruption and give you plenty of time to start using the new payroll extract file specification.

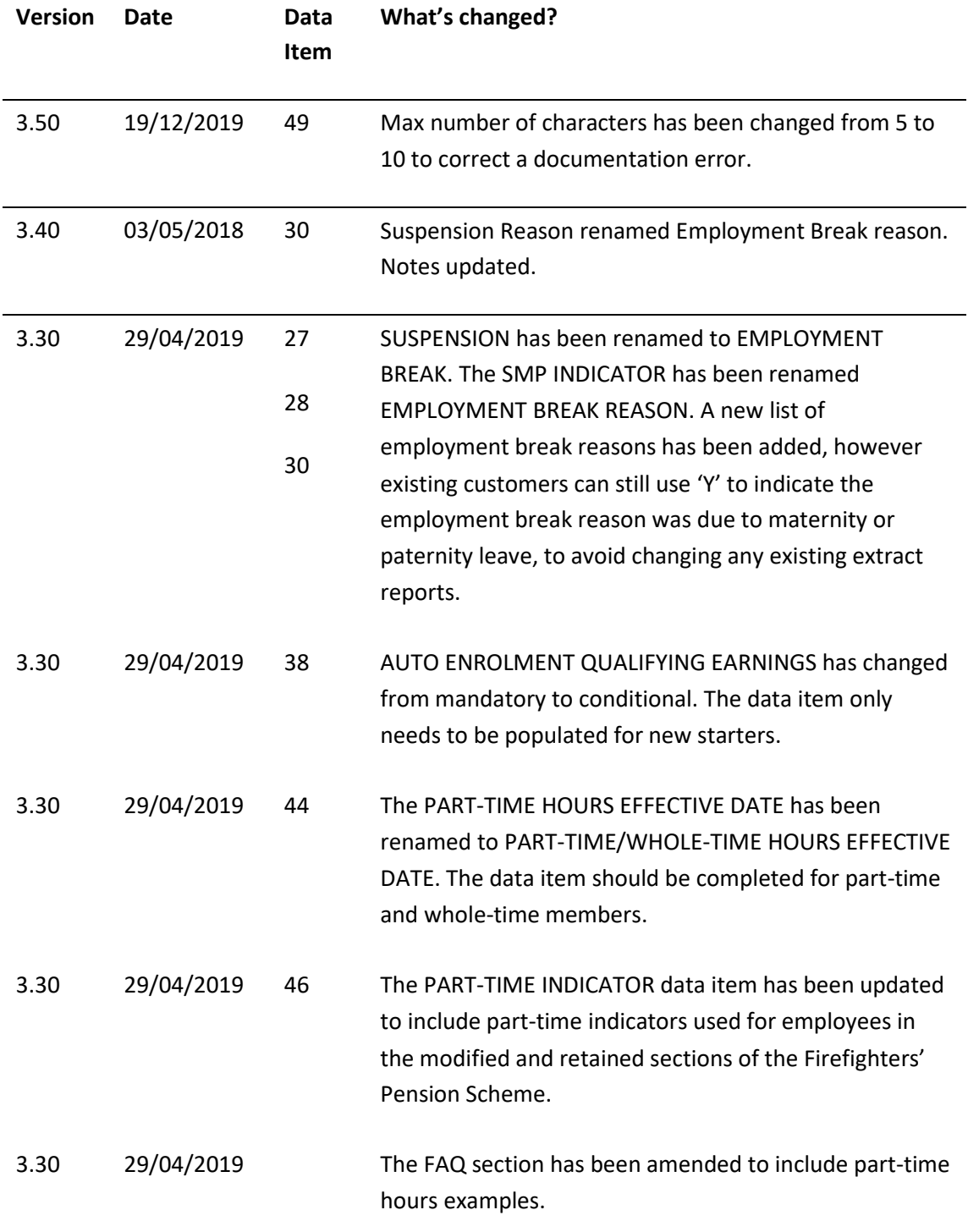

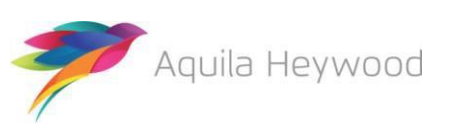

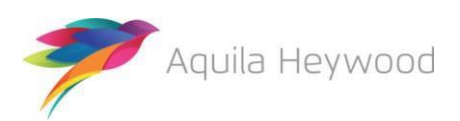

**Multiple Payroll Provider Payroll Extract File Specification**

# <span id="page-39-0"></span>**9 Need more help?**

If you need any further assistance, you can contact the i-Connect support desk by phone or email:

- 0161 613 4333
- [support@i-Connectdata.co.uk](mailto:support@i-Connectdata.co.uk)

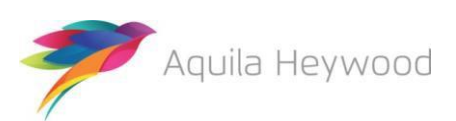

All trademarks used in this document are acknowledged as being the properties of their respective owners.

All rights reserved. No part of this publication may be reproduced, distributed, or transmitted in any form or by any means, including photocopying, recording, or other electronic or mechanical methods, without the prior written permission of the copyright holder.

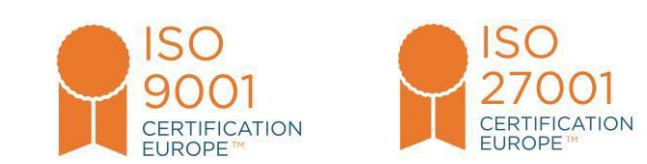

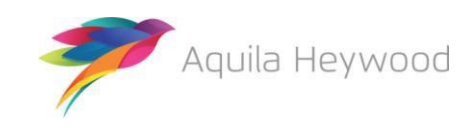